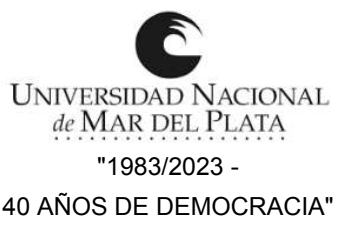

Ordenanza de Consejo Académico **OCA - 2023 - 786 - FCEYS # UNMDP** 

UNIVERSIDAD NACIONAL Aprobar Planes de Trabajo Docente (P.T.D.) del "TALLER USO DE PROGRAMAS DE COMPUTACIÓN", (Sabre) Ciclos Lectivos 2020, 2021, 2022 y 2023.

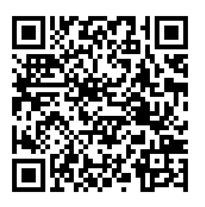

40 AÑOS DE DEMOCRACIA" De: D. Despacho General - Fac. de Cs. Económicas y Sociales

Mar del Plata, 31 de agosto de 2023

VISTO los Planes de Trabajo Docente (P.T.D.) del Requisito Curricular Instrumental Obligatorio "Taller Uso de Programas de Computación" (Sabre), elevados por el Área de Turismo, correspondientes al segundo cuatrimestre de los Ciclos Lectivos 2020, 2021, 2022 y 2023, -Expediente EX - 2023 - 7108 - DME-FCEYS # UNMDP-, y

CONSIDERANDO:

Que los mismos se encuadran dentro de lo establecido por la reglamentación vigente.

Que la Comisión de Asuntos Académicos y Enseñanza recomienda la aprobación de los Planes de Trabajo Docente de los años 2020, 2021, 2022 y 2023, sin objeciones.

Lo resuelto por el Consejo Académico en Sesión Plenaria N° 8, de fecha 16 de agosto de 2023. Las facultades concedidas por el Artículo 91º del Estatuto vigente,

# EL CONSEJO ACADÉMICO DE LA FACULTAD DE CIENCIAS ECONÓMICAS Y SOCIALES O R D E N A :

ARTÍCULO 1º: Aprobar, los Planes de Trabajo Docente, (P.T.D.) del Requisito Curricular Instrumental Obligatorio "TALLER USO DE PROGRAMAS DE COMPUTACIÓN" (SABRE), correspondientes a los Ciclos Lectivos 2020, 2021, 2022 y 2023, -segundo cuatrimestre-, que se adjuntan a la presente Ordenanza.

ARTÍCULO 2º: Inscríbase en el Registro de Ordenanzas de esta Facultad. Elévese. Comuníquese a quienes corresponda. Dese al Boletín Oficial de la Universidad. Cumplido, archívese.

ORDENANZA DE CONSEJO ACADÉMICO OCA - 2023 – 786 - FCEYS # UNMDP

UNIVERSIDAD NACIONAL  $\scriptstyle\rm DE\,MAP\,DEL\,PLATA$ 

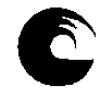

# **AÑO: 2020**

# **1- Datos de la asignatura**

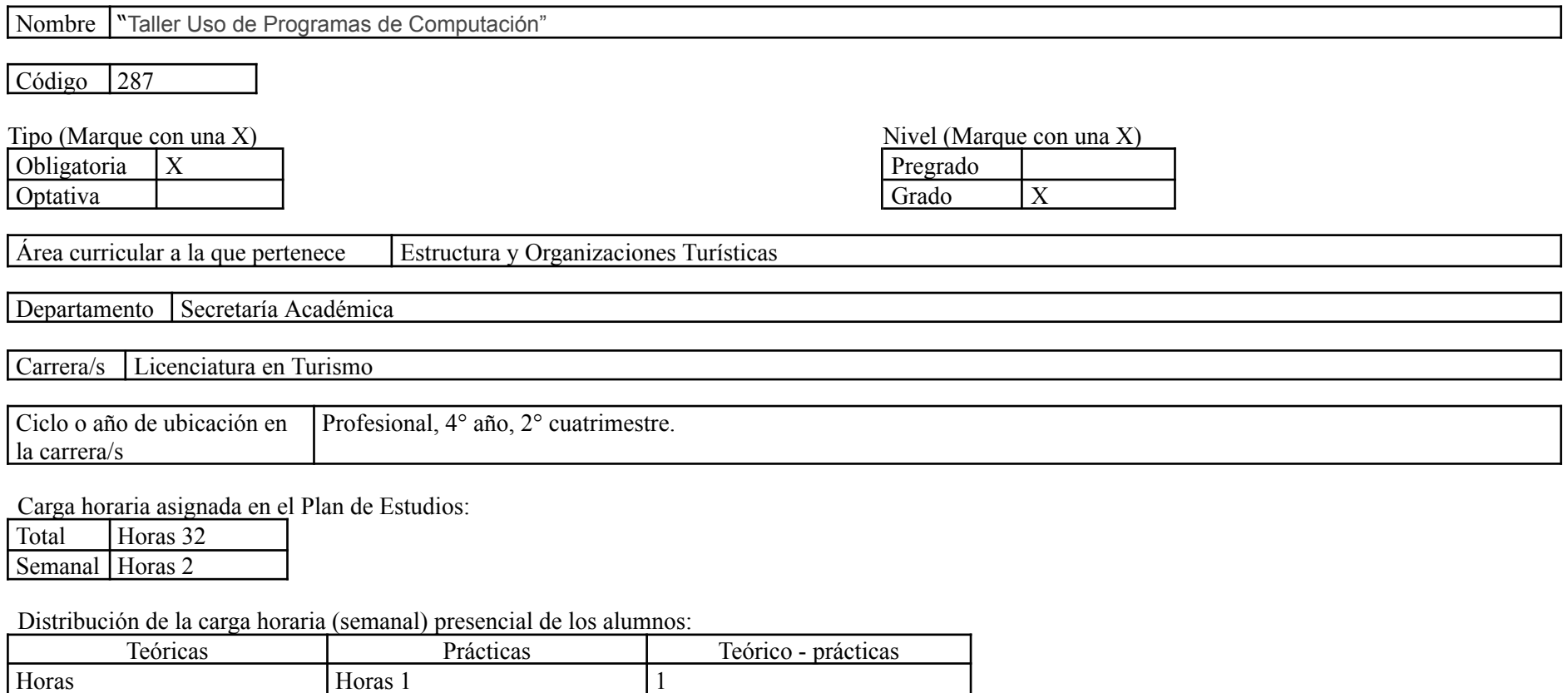

Relación docente - alumnos:

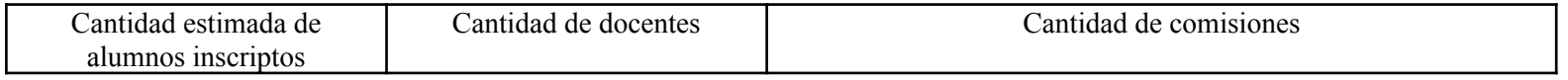

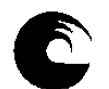

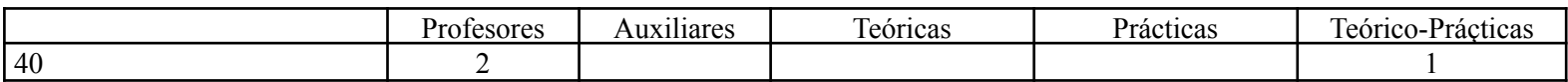

#### 2- **Composición del equipo docente** ( Ver instructivo):

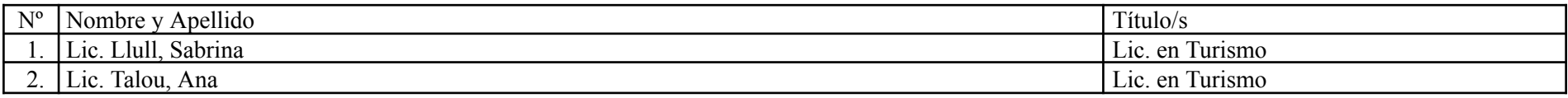

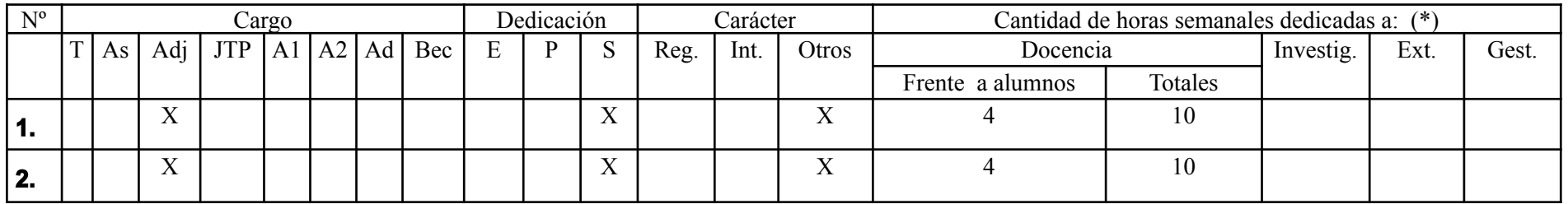

### **Plan de trabajo del equipo docente**

#### **1. Objetivos de la asignatura.**

1- Lograr que el alumno sea capaz de desempeñarse con normalidad y confianza ante un GDS específico como es en este caso Sistema de Reservas SABRE.

2- Conocer el Sistema de Reservas SABRE y todas sus aplicaciones en general.

- 3- Conocer sus distintos comandos y sus aplicaciones para obtener un buen manejo del sistema.
- 4- Adquirir el manejo de las distintas herramientas principales con las que cuenta el sistema SABRE.

### **2. Contenidos mínimos:**

Se dictarán contenidos con referencia a las páginas de Ayuda y de Información. Temas relacionados con la Disponibilidad del Transporte Aéreo. Realización de una reserva completa, con todos sus elementos. Tarifas y cotización. Banco de Colas y Timatic.

## **3-2 Enunciación de la totalidad de los contenidos a desarrollar en la asignatura.**

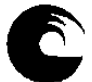

**UNIDAD I** INTRODUCCIÓN GENERAL

**UNIDAD II** SISTEMA SABRE RED: INTRODUCCIÓN

**UNIDAD III** SISTEMA SABRE: HELP AIS

**UNIDAD IV** SISTEMA SABRE. AÉREOS

**UNIDAD V** SISTEMA SABRE: PNR – PASSENGER NAME RECORD

**UNIDAD VI** SISTEMA SABRE: PNR – PASSENGER NAME RECORD

**UNIDAD VII** SISTEMA SABRE: ITINERARIO Y TIMATIC

**UNIDAD VIII** SISTEMA SABRE: TARIFAS

**UNIDAD IX** SISTEMA SABRE: QUEUES

#### **3.3 Programa Analítico**

#### **UNIDAD I**

INTRODUCCIÓN GENERAL

- 1. Sistema de Reservas GDS.
- 2. Tipos de Reservas y procedimientos
- 3. Tipos de Vuelos y Viajes

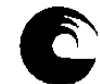

- 4. Servicios Especiales
- 5. Codificación de líneas aéreas, países, ciudades y aeropuertos.

#### **UNIDAD II**

SISTEMA SABRE RED: INTRODUCCIÓN

- 6. Introducción al Sistema Sabre
- 7. Sistema de Seguridad: Sign Identificación de oficina.
- 8. Modos de trabajo: producción y entrenamiento
- 9. Preferencias del agente

10. Perfil de la oficina

- 11. Codificación y decodificación
- 12. Codificación de países, ciudades / aeropuertos, provincias / estados, tipos de aeronaves, compañías aéreas, hoteles, autos.
- 13. Decodificación de países, ciudades / aeropuertos, provincias / estados, tipos de aeronaves, compañías aéreas, hoteles, autos.
- 14. Funciones de Cálculo y Conversión: Unidades de distancia, peso, temperatura y cálculos matemáticos.

### **UNIDAD III**

SISTEMA SABRE: HELP AIS

15. Páginas de ayuda. Métodos

16. AIS: Sistema de Información de Sabre – Estructura

### **UNIDAD IV**

SISTEMA SABRE:AÉREOS

- 17. Tipos de despliegues: disponibilidad, horarios y tabla de horarios.
- 18. Tipos de despliegues de disponibilidad
- 19. Indicador de cambio en un vuelo

20. Opciones

- 21. Tipos de despliegues de horarios
- 22. Tipos de tablas de horarios
- 23. Cambios de despliegues
- 24. Información de vuelos FLIFO
- 25. Niveles de acceso: standard directo UpDate Sell y full
- 26. Acuerdos de Marketing entre compañías aéreas

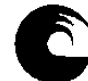

# **MÓDULO V**

SISTEMA SABRE: PNR – PASSENGER NAME RECORD

27. PNR – Definición

- 28. Elementos Obligatorios y no Obligatorios
- 29. Descripción de elementos
- 30. Elemento Nombre
- 31. Modificación de tipo de pasajero
- 32. Elemento Itinerario
- 33. Segmentos Aéreos
- 34. Entrada corta y entrada directa
- 35. Códigos de acción y códigos de status
- 36. Segmento Open
- 37. Segmentos Pasivos
- 38. Segmentos Ghost
- 39. Elemento Contacto
- 40. Elemento Ticket
- 41. Elemento recibido de
- 42. Fin de transacción

# **MÓDULO VI**

SISTEMA SABRE: PNR – PASSENGER NAME RECORD

- 43. Cancelación de elementos y de itinerarios
- 44. Recuperación de PNR
- 45. Recuperación de Record Locator de línea aérea
- 46. OSI Other Service Information
- 47. Ingreso y envío de número de Ticket
- 48. SSR Special Service Request
- 49. Procesamiento de SSR
- 50. Elemento Opción
- 51. RM y RC Remark General y Remark Confidencial
- 52. Elemento de Seguridad: Creación y Cancelación
- 53. Pasajeros Frecuentes
- 54. Acuerdos interlineales

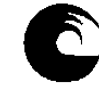

- 55. Reservas de Asientos: con mapa y sin mapa
- 56. Copia y Réplica de PNR
- 57. PNR Claim
- 58. Transferencia de Propiedad de PNR
- 59. Modificación de segmentos aéreos
- 60. Modificación de Cantidad de lugares
- 61. Modificación de Otros elementos
- 62. Historia del PNR: parte histórica y parte activa
- 63. Impresión del PNR

### **MÓDULO VII**

- SISTEMA SABRE: ITINERARIO
	- 64. Itinerario de viaje: Básico y extendido
	- 65. Opciones
	- 66. Notas o Remarks para el itinerario
	- 67. Timatic
	- 68. Despliegue de Tarifas y entradas relacionadas
	- 69. Despliegue de Tarifas domésticas, Internacionales y Shopper.
	- 70. Opciones para solicitar despliegues de tarifas
	- 71. Reglas de las Tarifas
	- 72. Códigos de Reservas
	- 73. Información de Ruta
	- 74. Búsqueda de una tarifa más baja
	- 75. Tarifación del itinerario
	- 76. Tarifación del PNR
	- 77. Búsqueda de la mejor tarifa
	- 78. Mejor tarifa con cambio automático de clases.

### **MÓDULO IX**

SISTEMA SABRE: QUEUES

- 79. Banco de Queues: descripción
- 80. Transacción de Queues
- 81. Conteo de Queues
- 82. Reinicio de Conteo

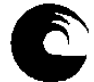

83. Procesamiento de Queues 84. Envío de PNRs y Mensajes

**3.4 Bibliografía**

# **BIBLIOGRAFÍA GENERAL OBLIGATORIA**

**TEXTOS**

## **1. Manual de Entrenamiento de Sabre – Básico – Sabre Red**

### **3.5. Descripción de Actividades de Aprendizaje**

La asignatura se desarrollará de forma virtual, con el sistema de e-campus proporcionado por Sabre, el cual incluye clases teórico-prácticas y a su vez, se organizarán encuentros programados con los estudiantes para realizar la práctica y evaluaciones pertinentes en el Laboratorio de nuestra facultad. El curso pretende que los estudiantes incorporen el sistema de reservas aéreas Sabre, asimilando los contenidos acerca de tarifas aéreas incorporado en la asignatura "Viajes y Transportes" cursada en el primer cuatrimestre de este año lectivo.

El alumno para lograr la regularidad deberá asistir al 75% de las clases y aprobar el examen final de cierre del requisito. El mismo será un caso práctico en el cual deberán demostrar el manejo de las herramientas que brinda el sistema Sabre. En caso de no aprobar este examen integrador, los alumnos tendrán la posibilidad de rendir su correspondiente recuperatorio.

El conocimiento de los principales sistemas de reservas utilizados a nivel mundial le permiten al alumno, hoy en día, adentrarse en el desempeño básico dentro de una empresa turística.

### **3. Cronograma de contenidos, actividades y evaluaciones.**

**Se dictarán clases virtuales una vez por semana especificadas en el cronograma analítico y se programarán con los alumnos en conjunto con Bedelía para los encuentros presenciales con uso de Laboratorio.**

### **MES DE SEPTIEMBRE**

DÍA VIERNES 4:

- 1. Clase de presentación.
- 2. Familiarización con el sistemas a trabajar.
- 3. Sistema de Reservas GDS.

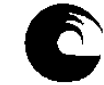

- 4. Tipos de Reservas y procedimientos
- 5. Tipos de Vuelos y Viajes
- 6. Servicios Especiales
- 7. Codificación de líneas aéreas, países, ciudades y aeropuertos.

APLICACIÓN PRÁCTICA

DIA VIERNES 11:

- 8. Introducción al Sistema Sabre
- 9. Sistema de Seguridad: Sign Identificación de oficina.
- 10. Modos de trabajo: producción y entrenamiento
- 11. Preferencias del agente
- 12. Perfil de la oficina
- 13. Codificación y decodificación
- 14. Codificación de países, ciudades / aeropuertos, provincias / estados, tipos de aeronaves, compañías aéreas, hoteles, autos.

15. Decodificación de países, ciudades / aeropuertos, provincias / estados, tipos de aeronaves, compañías aéreas, hoteles, autos.

Funciones de Cálculo y Conversión: Unidades de distancia, peso, temperatura y cálculos matemáticos. APLICACIÓN PRÁCTICA

DÍA VIERNES 18:

- 16. Páginas de ayuda. Métodos
- 17. AIS: Sistema de Información de Sabre Estructura
- 18. Tipos de despliegues: disponibilidad, horarios y tabla de horarios.
- 19. Tipos de despliegues de disponibilidad
- 20. Indicador de cambio en un vuelo
- 21. Opciones

APLICACIÓN PRÁCTICA

#### DÍA VIERNES 25:

- 22. Tipos de despliegues de horarios
- 23. Tipos de tablas de horarios
- 24. Cambios de despliegues
- 25. Información de vuelos FLIFO
- 26. Niveles de acceso: standard directo UpDate Sell y full
- 27. Acuerdos de Marketing entre compañías aéreas

APLICACIÓN PRÁCTICA

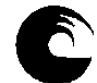

#### **MES DE OCTUBRE**

DÍA VIERNES 2:

- 28. PNR Definición
- 29. Elementos Obligatorios y no Obligatorios
- 30. Descripción de elementos
- 31. Elemento Nombre
- 32. Modificación de tipo de pasajero
- 33. Elemento Itinerario
- 34. Segmentos Aéreos
- 35. Entrada corta y entrada directa
- 36. Códigos de acción y códigos de status
- 37. Segmento Open
- 38. Segmentos Pasivos
- 39. Segmentos Ghost
- 40. Elemento Contacto
- 41. Elemento Ticket
- 42. Elemento recibido de
- 43. Fin de transacción
- APLICACIÓN PRÁCTICA

DÍA VIERNES 9:

- 44. Cancelación de elementos y de itinerarios
- 45. Recuperación de PNR
- 46. Recuperación de Record Locator de línea aérea
- 47. OSI Other Service Information
- 48. Ingreso y envío de número de Ticket
- 49. SSR Special Service Request
- 50. Procesamiento de SSR
- 51. Elemento Opción
- 52. RM y RC Remark General y Remark Confidencial
- 53. Elemento de Seguridad: Creación y Cancelación

APLICACIÓN PRÁCTICA

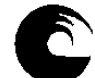

DÍA VIERNES 16:

54. pasajeros Frecuentes

55. Acuerdos interlineales

56. Reservas de Asientos: con mapa y sin mapaÇ

57. Copia y Réplica de PNR

58. PNR Claim

APLICACIÓN PRÁCTICA

DÍA VIERNES 23:

57. Transferencia de Propiedad de PNR 58. Modificación de segmentos aéreos 59. Modificación de Cantidad de lugares 60. Modificación de Otros elementos 61. Historia del PNR: parte histórica y parte activa 62. Impresión del PNR APLICACIÓN PRÁCTICA

DÍA VIERNES 30: 63. Itinerario de Viaje: Básico y Extendido 64. Opciones 65. Notas y Remarks para el itinerario APLICACIÓN PRÁCTICA

### **MES DE NOVIEMBRE**

DÍA VIERNES 6:

66. Despliegue de Tarifas y entradas relacionadas

67. Despliegue de Tarifas domésticas, Internacionales y Shopper.

68. Opciones para solicitar despliegues de tarifas

69. Reglas de las Tarifas

APLICACIÓN PRÁCTICA

DÍA VIERNES 13: 70. Códigos de Reservas 71. Información de Ruta

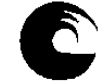

- 72. Búsqueda de una tarifa más baja
- 73. Tarifación del itinerario
- 74. Tarifación del PNR
- 75. Búsqueda de la mejor tarifa
- 76. Mejor tarifa con cambio automático de clases.

APLICACIÓN PRÁCTICA

DÍA VIERNES 20: 77. Banco de Queues: descripción 78. Transacción de Queues 79. Conteo de Queues 80. Reinicio de Conteo 81. Procesamiento de Queues 82. Envío de PNRs y Mensajes APLICACIÓN PRÁCTICA REPASO GENERAL PARA RESOLUCIÓN DE EVALUACIÓN FINAL DEL CURSO.

DÍA VIERNES 27: EVALUACIÓN FINAL

### **MES DE DICIEMBRE:**

DÍA VIERNES 4: RECUPERATORIO EVALUACIÓN FINAL DEL CURSO. Cierre de notas y cierre del curso.

# **6. Procesos de intervención pedagógica.**

La intervención se hará de forma contínua durante el proceso de aprendizaje del alumno durante el dictado de la cátedra.

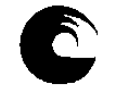

#### **4. Evaluación**

#### *a.- Requisitos de Aprobación:*

El alumno para lograr la regularidad deberá asistir al 75% de las clases virtuales y aprobar el examen final. El mismo será individual, presencial y práctico. Este requisito acredita la aprobación del Curso de Reservas Básico. Además se considera el 75% de la asistencia como una herramienta fundamental para garantizar la continuidad del aprendizaje y sobre todo la fijación de los contenidos.

*b.- Criterios de Evaluación:* por tratarse de un requisito, no se ajusta a un grupo específico. Sólo se confiere al alumno una herramienta fundamental para insertarse en el mercado laboral del sector turístico. Se dicta dentro del ciclo Profesional.

#### **8. Asignación y distribución de tareas de cada uno de los integrantes del equipo docente:**

*Profesora Adjunta: Dictado de clases Teórico-Prácticas de manera virtual, con seguimiento constante del curso. Registro de calificaciones-Seguimiento Pedagógico de los alumnos. Herramientas tecnológicas. Dictado de clases prácticas. Elaboración y ejecución de trabajos prácticos con simulación de casos reales.*

#### **9. JUSTIFICACIÓN:**

El presente Plan de Trabajo Docente se basa en la necesidad de brindarle al alumno prácticas concretas del curso de SABRE, herramienta fundamental para una posterior inserción laboral de los estudiantes.

La propuesta de la cátedra es llevar a cabo el curso de forma virtual, utilizando el sistema de e-campus de SABRE, considerando que no se cuenta en Necochea con la instalación del sistema Sabre para poder cada alumno hacer el curso de manera individual y sumado a la imposibilidad de viaje semanal hacia Mar del Plata por parte de los estudiantes. Se realizará de manera virtual las capacitaciones con encuentros presenciales intensivos a acordar con los alumnos para aclaraciones de dudas, realización de prácticas y evaluaciones, aprovechando la utilización del Laboratorio de nuestra Facultad.

Al igual que en la Tecnicatura Universitaria en Turismo de Villa Gesell, este año se continuará con el uso del Campus Virtual de la Asignatura y se formarán grupos cerrados de Facebook y de Whatsapp, lo cual permite una comunicación fluída de consulta constante con los alumnos. Es norma de la Cátedra dar en clase todos los temas que se evalúan en el exámen final del curso.

UNIVERSIDAD NACIONAL  $\scriptstyle\rm DE\,MAP\,DEL\,PLATA$ 

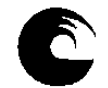

# **AÑO: 2021**

# **1- Datos de la asignatura**

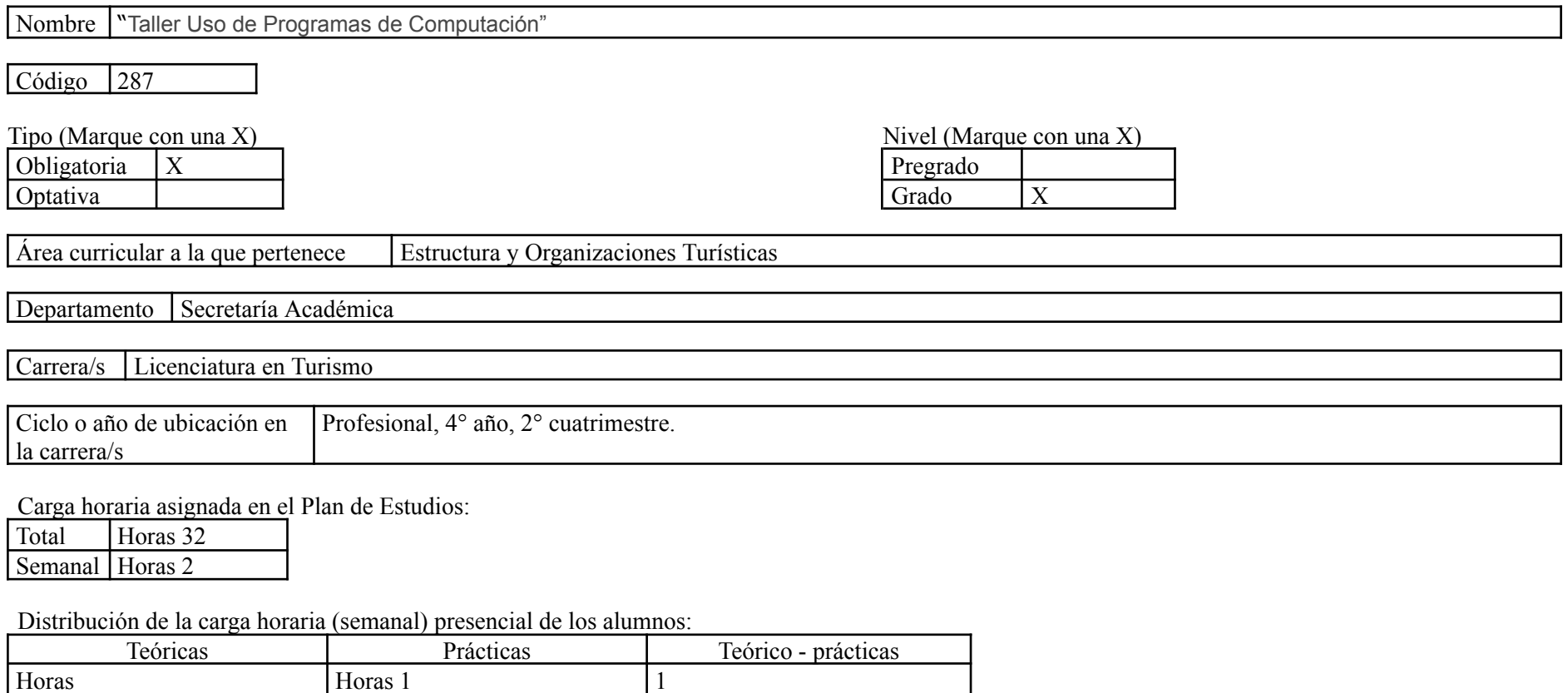

Relación docente - alumnos:

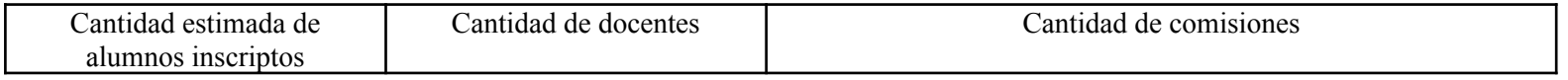

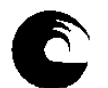

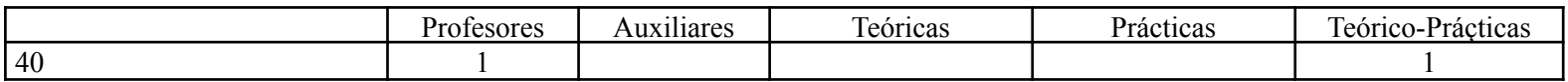

#### 2- **Composición del equipo docente** ( Ver instructivo):

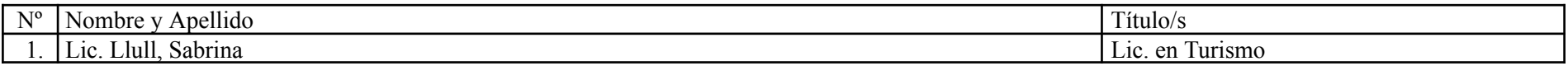

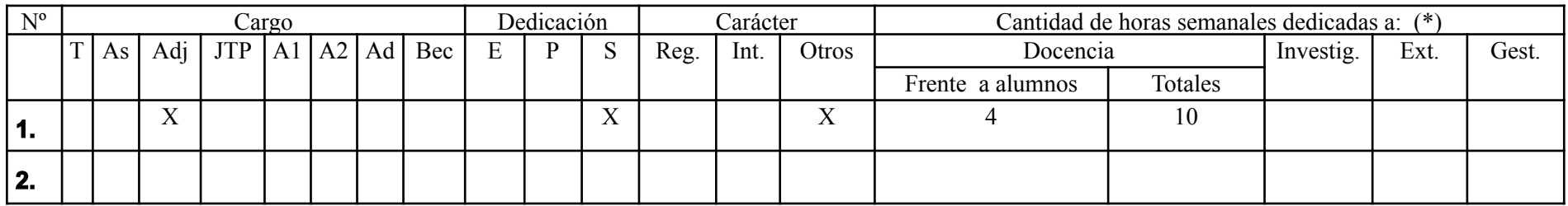

### **Plan de trabajo del equipo docente**

#### **1. Objetivos de la asignatura.**

1- Lograr que el alumno sea capaz de desempeñarse con normalidad y confianza ante un GDS específico como es en este caso Sistema de Reservas SABRE.

2- Conocer el Sistema de Reservas SABRE y todas sus aplicaciones en general.

3- Conocer sus distintos comandos y sus aplicaciones para obtener un buen manejo del sistema.

4- Adquirir el manejo de las distintas herramientas principales con las que cuenta el sistema SABRE.

### **2. Contenidos mínimos:**

Se brindarán contenidos con referencia a las páginas de Ayuda y de Información. Temas relacionados con Disponibilidad del Transporte Aéreo. Realización de una reserva completa, con todos sus elementos. Tarifas y cotización. Banco de Colas y Timatic.

### **3-2 Enunciación de la totalidad de los contenidos a desarrollar en la asignatura.**

1. 1106S - Sabre Red 360 - Navegar

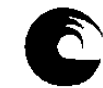

Este curso incluye cómo navegar por los diferentes menús y áreas del nuevo Sabre Red 360 y cómo salir del programa. Usted también aprenderá cómo manejar las áreas de trabajo, la apariencia de la pantalla, las preferencias de pantalla, las opciones Herramientas y Favoritos, el Área de memos y el Bloc de notas.

#### **Contenido de la lección**

● *[1106S - Sabre Red 360 - Navegar](https://sabretrainings.netexam.com/#1)* [ Est.20 minutos]

# 2. 1108S - Teclado Sabre

En este lección aprenderá acerca de las cuatro teclas que son características en el uso de formatos Sabre: asterisco, End ítem, cruz de Lorena y la tecla de cambio. También aprenderá a utilizar la función Sabre Replay para repetir formatos en la pantalla.

#### **Contenido de la lección**

● *[1108S - Teclado Sabre](https://sabretrainings.netexam.com/#1)* [ Est.10 minutos]

# 3. 1162S - Introducción a Reservas

En esta lección aprenderá varias formas de desplegar una reserva e identificar partes de la reserva utilizando ambos, el estilo gráfico y los comandos manuales. También aprenderá acerca del panel del Resumen del viaje.

#### **Contenido de la lección**

● *[1162S - Introducción a Reservas](https://sabretrainings.netexam.com/#1)* [ Est.20 minutos]

# 4. 1170S - Codificar-Decodificar Helper App

En esta lección aprenderá a codificar y decodificar nombres de ciudades, aeropuertos y aerolíneas, entre otras categorías.

#### **Contenido de la lección**

● *[1170S - Codificar/Decodificar](https://sabretrainings.netexam.com/#1)* [ Est.20 minutos]

### 5. 1181S - Módulo de Vuelos - Búsqueda de vuelos

En esta lección aprenderá a buscar vuelos con las tarifas más bajas disponibles utilizando la función Búsqueda de Vuelos en Sabre. También aprenderá a interpretar la respuesta delsistema y a vender desde la disponibilidad.

#### **Contenido de la lección**

● *[1181S - Módulo de Vuelos - Búsqueda de vuelos](https://sabretrainings.netexam.com/#1)* [ Est.20 minutos]

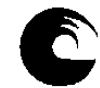

# 6. 1182S - Módulo de Vuelos - Disponibilidad aérea

En esta lección aprenderá a buscar vuelos utilizando la opción de Disponibilidad de vuelos en Sabre Red 360. También aprenderá a vender desde la disponibilidad, a cotizar el itinerario deseado y a retener la tarifa en la reserva (PNR).

#### **Contenido de la lección**

● *[1182S - Módulo de Vuelos - Disponibilidad aérea](https://sabretrainings.netexam.com/#1)* [ Est.30 minutos]

# 7. 1183S - Módulo de Vuelos - Horarios de vuelo y Búsqueda de tarifas

En esta lección aprenderá a buscar tarifas utilizando la opción Cotización de Tarifas del Módulo de vuelos del Sabre Red 360. También aprenderá a revisar las Reglas de tarifas y a vender un asiento desde la tarifa seleccionada.

### **Contenido de la lección**

● *[1183S - Módulo de Vuelos - Horarios de vuelo y Búsqueda de tarifas](https://sabretrainings.netexam.com/#1)* [ Est.20 minutos]

# 8. 1221S - Ingresar información obligatoria del PNR

En esta lección aprenderá a mover la información de la agencia a una reserva, así como a agregar el campo del nombre, el campo del teléfono, el tiempo límite de emisión, el campo de "Recibido de" y la información Secure Flight. También aprenderá a cerrar la reserva desde el Resumen del Viaje, a ver y despejar al área de trabajo.

### **Contenido de la lección**

● *[1221S - Ingresar información obligatoria del PNR](https://sabretrainings.netexam.com/#1)* [ Est.20 minutos]

# 9. 1231S - Ingresar información opcional del PNR

En esta lección aprenderá a ingresar los campos de la dirección de correo electrónico del cliente, el número de viajero frecuente , comentarios, la dirección del cliente y la forma de pago. Aprenderá a utilizar el estilo gráfico y los formatos de Sabre.

### **Contenido de la lección**

● *[1231S - Ingresar información opcional del PNR](https://sabretrainings.netexam.com/#1)* [ Est.20 minutos]

### 10. 1246S - Asientos pre reservados

En esta lección aprenderá a desplegar un mapa gráfico de asientos, interpretar un mapa de asientos, solicitar un asiento, cancelar una asignación de asiento , hacer una asignación de asientos para un vuelo con cambio de aeronave y solicitar una asignación de asiento de manera manual utilizando la entrada de Solicitud de servicios especiales (SSR).

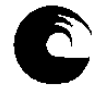

#### **Contenido de la lección**

- *1246S Asientos pre reservados* [ Est.20 minutos]
- 11. 1256S Desplegar e interpretar la historia del PNR

En este curso aprenderá a desplegar e interpretar la historia de la reserva (PNR).

#### **Contenido de la lección**

● *[1256S - Desplegar e interpretar la historia del PNR](https://sabretrainings.netexam.com/#1)* [ Est.20 minutos]

# 12. 1311S - Cancelar y volver a reservar segmentos

En esta lección aprenderá a cancelar un segmento, cancelar segmentos específicos, cancelar un rango de segmentos y cancelar todo el itinerario utilizando la barra de comandos manuales de Sabre. También aprenderá pasos muy sencillos para cancelar y volver a reservar un vuelo.

#### **Contenido de la lección**

● *[1311S - Cancelar y volver a reservar segmentos](https://sabretrainings.netexam.com/#1)* [ Est.20 minutos]

# 13. 1321S - Insertar y mover segmentos

En esta lección usted aprenderá cómo insertar y mover segmentos dentro de un PNR. También aprenderá una entrada rápida para insertar un segmento ARNK (arribo desconocido).

### **Contenido de la lección**

● *[1321S - Insertar y mover segmentos](https://sabretrainings.netexam.com/#1)* [ Est.20 minutos]

# 14. 1331S - Modificar y borrar información del PNR

En esta lección usted aprenderá a modificar y/o eliminar la información del pasajero en un PNR, como los números de teléfono, fecha de emisión, nombres de los de pasajeros y comentarios. También aprenderá cómo realizar estas tareas en el estilo gráfico.

### **Contenido de la lección**

● *[1331S - Modificar y borrar información del PNR](https://sabretrainings.netexam.com/#1)* [ Est.20 minutos]

# 15. 1341S - Cambiar la cantidad de pasajeros en un PNR

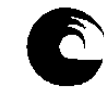

En esta lección usted aprenderá cómo aumentar la cantidad de asientos en un PNR en todos los segmentos, en segmentos específicos y en varios segmentos. Usted también aprenderá cómo reducir la cantidad de asientos en todos los segmentos.

#### **Contenido de la lección**

● *[1341S-Cambiar la cantidad de pasajeros en un PNR](https://sabretrainings.netexam.com/#1)* [ Est.20 minutos]

# 16. 1351S - Dividir pasajero de un PNR

En esta lección aprenderá a dividir a una o varias personas o a todo un campo de nombres de un PNR. También aprenderá los tres pasos del proceso de división: dividir al pasajero, archivar la nueva reserva y cerrar el proceso.

#### **Contenido de la lección**

● *[1351S - Dividir pasajero de un PNR](https://sabretrainings.netexam.com/#1)* [ Est.20 minutos]

# 17. 1361S - Modificar el estado del segmento aéreo

En esta lección usted aprenderá cómo modificar el estado de los segmentos aéreos para poder confirmar una lista de espera, confirmar un estado pendiente y confirmar los cambios de horario. Usted también aprenderá entradas rápidas para cancelar y modificar varios segmentos.

### **Contenido de la lección**

● *[1361S - Modificar el estado del segmento aéreo](https://sabretrainings.netexam.com/#1)* [ Est.20 minutos]

# 18. 1412S - Introducción a Tarifas

Una introducción a los tipos de formatos utilizados para ver tarifas incluyendo aerolíneas y fechas específicas. También aprenderá a volver a ver tarifas e interpretar la respuesta de cotización de tarifas.

### **Contenido de la lección**

● *[1412S - Introducción a Tarifas](https://sabretrainings.netexam.com/#1)* [ Est.20 minutos]

# 19. 1422S - Respuesta de búsqueda de tarifas

En esta lección usted aprenderá cómo interpretar una respuesta de Cotización de tarifas y cómo usar las plantillas de Cotización de tarifas.

#### **Contenido de la lección**

● *[1422S - Respuesta de búsqueda de tarifas](https://sabretrainings.netexam.com/#1)* [ Est.20 minutos]

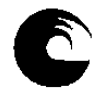

# 20. 1432S - Ver reglas de la tarifa

Aprenda cómo mostrar las reglas de una tarifa e interpretar los datos contenidos en las reglas.

## **Contenido de la lección**

● *[1432S - Ver reglas de la tarifa](https://sabretrainings.netexam.com/#1)* [ Est.20 minutos]

# 21. 1442S - Más acerca de la cotización de tarifas

Sepa cómo ver cotizaciones de tarifas de niño y bebé utilizando indicadores, tipos de pasajero, tipos de cabin y desactivando la validación de fechas. También aprenderá entradas para cambiar la ciudad, la aerolínea y las fechas de viaje.

# **Contenido de la lección**

● *[1442S - Más acerca de la cotización de tarifas](https://sabretrainings.netexam.com/#1)* [ Est.20 minutos]

# 22. 1506S - Cotización Itinerarios

En esta lección usted aprenderá el formato básico de cotización (WP) y cómo interpretar la respuesta del sistema Sabre. También aprenderá a identificar los impuestos, tasas y cargos extra. También le mostraremos el Estilo gráfico de Sabre.

### **Contenido de la lección**

● *[1506S - Cotización Itinerarios](https://sabretrainings.netexam.com/#1)* [ Est.20 minutos]

# 23. 1511S - Cotizar con Códigos Secundarios

Uso de códigos secundarios para calcular el precio de un itinerario para tipos específicos de pasajeros y descuentos.

### **Contenido de la lección**

● *[1511S - Cotizar con Códigos Secundarios](https://sabretrainings.netexam.com/#1)* [ Est.20 minutos]

# 24. 1517S - Guardar tarifas – Registros PQ

En este curso aprenderá a crear, ver, interpretar y eliminar un registro PQ.

### **Contenido de la lección**

● *[1517S - Guardar tarifas – Registros PQ](https://sabretrainings.netexam.com/#1)* [ Est.20 minutos]

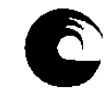

# 25. 1521S - Introducción a Herramientas de Cotización

Sepa cómo aprovechar al máximo las herramientas de cotización de Sabre tales como Flight Finder, (JA), Bargain Finder (WPNCB), Low Fare Search (WPNI) y FastFare (WQM) en su trabajo diario.

#### **Contenido de la lección**

● *[1521S - Introducción a Herramientas de Cotización](https://sabretrainings.netexam.com/#1)* [ Est.20 minutos]

## 26. 1551S - Cotización alternativa

Esta lección explicará los formatos de Cotización alternativa y cómo utilizarlos. Usted aprenderá cómo solicitar, ver y volver a reservar tarifas usando los formatos de Cotización alternativa. También aprenderá cómo ver una Cotización alternativa utilizando el Estilo gráfico en Sabre Red 360.

#### **Contenido de la lección**

● *[1551S - Cotización alternativa](https://sabretrainings.netexam.com/#1)* [ Est.20 minutos]

## 27. 1556S - Cotización - Crear un registro PQ manual

En esta lección usted aprenderá cómo crear un Registro PQ manual utilizando la entrada W¥CTKT. Aprenderá cómo ingresar información en las máscaras del registro PQ y cómo desplegar el registro completo. También aprenderá cómo eliminar un Registros PQ manual.

### **Contenido de la lección**

● *[1556S - Cotización - Crear un registro PQ manual](https://sabretrainings.netexam.com/#1)* [ Est.20 minutos]

# 28. 1607S - Introducción a Emisión de Boletos

En este curso aprenderá los requisitos para la emisión de boletos y la entrada básica de emisión de boletos. También aprenderá acerca de las alertas de retención de registros PQ, mensajes de error de emisión de boletos y cómo anular un boleto.

#### **Contenido de la lección**

● *[1607S - Introducción a Emisión de Boletos](https://sabretrainings.netexam.com/#1)* [ Est.20 minutos]

# 29. 1712S - Introducción a Factura e Itinerario

En esta lección aprenderá los diferentes tipos de documentos de factura e itinerario y cómo agregar información específica en el campo de comentarios del PNR para ser impresa en estos documentos. También aprenderá cómo enviar documentos de factura e itinerario a los clientes a través de Internet.

#### **Contenido de la lección**

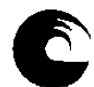

● *[1712S - Introducción a Factura e Itinerario](https://sabretrainings.netexam.com/#1)* [ Est.20 minutos]

# 30. 1803S - Perfiles - Buscar, Ver, Copiar al PNR

En esta lección aprenderá a desplegar y buscar un perfil, identificar las áreas y datos contenidos en un perfil, y copiar el perfil a una reserva.

#### **Contenido de la lección**

● *[1803S - Perfiles - Buscar, Ver, Copiar al PNR](https://sabretrainings.netexam.com/#1)* [ Est.20 minutos]

### 31. 1912S - Introducción a Queues

En esta lección, usted aprenderá cómo asignar y desasignar colas. También aprenderá cómo contar los mensajes en cola.

#### **Contenido de la lección**

● *[1912S - Introducción a Queues](https://sabretrainings.netexam.com/#1)* [ Est.20 minutos]

# 32. 1921S - Trabajando con Queues

En esta lección usted aprenderá cómo colocar un PNR en una sola cola y en varias colas, cómo procesar los PNR en cola y cómo procesar los cambios de itinerario. También aprenderá a usar las colas Imposible de contactar y Dejar mensaje para contactar.

#### **Contenido de la lección**

● *[1921S - Trabajando con Queues](https://sabretrainings.netexam.com/#1)* [ Est.20 minutos]

# 33. 2105S - Búsqueda de autos - Estilo Gráfico

En este curso usted aprenderá cómo buscar y reservar automóviles para sus clientes utilizando tres opciones del módulo Autos de Sabre Red 360 en Estilo Gráfico: Búsqueda de aeropuertos, Búsqueda de oficinas y Cotización de automóvil.

#### **Contenido de la lección**

● *[2105S - Autos - Búsqueda de autos \(Sabre Red 360 en Estilo gráfico\)](https://sabretrainings.netexam.com/#1)* [ Est.30 minutos]

#### **3.4 Bibliografía**

# **BIBLIOGRAFÍA GENERAL OBLIGATORIA**

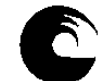

# **TEXTOS**

**1. Manual de Entrenamiento de Sabre – Básico – Sabre Red**

# **BIBLIOGRAFÍA GENERAL COMPLEMENTARIA**

**1.Tutoriales disponibles en el Campus Virtual de la Asignatura. 2.Presentaciones elaboradas por la Cátedra a modo apuntes de Cátedra, con propuestas de prácticos manuales.**

# **3.5. Descripción de Actividades de Aprendizaje**

La asignatura se desarrollará de forma virtual, con el sistema de licencias proporcionado por Sabre, el cual incluye clases teórico-prácticas, donde cada estudiante, dispondrá de un usuario y contraseña unipersonal, y podrá desarrollar el curso a su ritmo. El curso pretende que los estudiantes incorporen el sistema de reservas aéreas Sabre, asimilando los contenidos acerca de tarifas aéreas incorporado en la asignatura "Viajes y Transportes" cursada en el primer cuatrimestre de este año lectivo.

Será requisito la finalización de curso proporcionado por Sabre, donde luego de finalizado arrojará un certificado de finalización del curso. Se dispondrá en simultáneo de tutoriales complementarios en el Campus Virtual de la Asignatura para visualización de casos prácticos y ejemplos, junto a planteos de ejercicios prácticos manuales para reforzar contenidos. Para garantizar el aprendizaje y dar cuenta de los conocimientos incorporados por parte de los estudiantes, se realiza una evaluación virtual, a través de cuestionario del campus. En caso de no aprobar este examen integrador, los alumnos tendrán la posibilidad de rendir su correspondiente recuperatorio.

El conocimiento de los principales sistemas de reservas utilizados a nivel mundial le permiten al alumno, hoy en día, adentrarse en el desempeño básico dentro de una empresa turística.

### **3. Cronograma de contenidos, actividades y evaluaciones.**

**Los contenidos que se detallan serán realizados por los estudiantes a su ritmo, debiendo cumplir con las fechas estipuladas de finalización de cada grupo de cursada, disponiendo de 21 días para la realización del curso propuesto por Sabre.**

**Una vez finalizada la cursada con los temas debajo descriptos, se realizará la evaluación pertinente para acreditar conocimientos.**

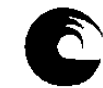

Este curso incluye cómo navegar por los diferentes menús y áreas del nuevo Sabre Red 360 y cómo salir del programa. Usted también aprenderá cómo manejar las áreas de trabajo, la apariencia de la pantalla, las preferencias de pantalla, las opciones Herramientas y Favoritos, el Área de memos y el Bloc de notas.

#### **Contenido de la lección**

● *[1106S - Sabre Red 360 - Navegar](https://sabretrainings.netexam.com/#1)* [ Est.20 minutos]

# 2. 1108S - Teclado Sabre

En esta lección aprenderá acerca de las cuatro teclas que son características en el uso de formatos Sabre: asterisco, End ítem, cruz de Lorena y la tecla de cambio. También aprenderá a utilizar la función Sabre Replay para repetir formatos en la pantalla.

#### **Contenido de la lección**

● *[1108S - Teclado Sabre](https://sabretrainings.netexam.com/#1)* [ Est.10 minutos]

# 3. 1162S - Introducción a Reservas

En esta lección aprenderá varias formas de desplegar una reserva e identificar partes de la reserva utilizando ambos, el estilo gráfico y los comandos manuales. También aprenderá acerca del panel del Resumen del viaje.

#### **Contenido de la lección**

● *[1162S - Introducción a Reservas](https://sabretrainings.netexam.com/#1)* [ Est.20 minutos]

# 4. 1170S - Codificar-Decodificar Helper App

En esta lección aprenderá a codificar y decodificar nombres de ciudades, aeropuertos y aerolíneas, entre otras categorías.

#### **Contenido de la lección**

● *[1170S - Codificar/Decodificar](https://sabretrainings.netexam.com/#1)* [ Est.20 minutos]

# 5. 1181S - Módulo de Vuelos - Búsqueda de vuelos

En este lección aprenderá a buscar vuelos con las tarifas más bajas disponibles utilizando la función Búsqueda de Vuelos en Sabre. También aprenderá a interpretar la respuesta delsistema y a vender desde la disponibilidad.

#### **Contenido de la lección**

● *[1181S - Módulo de Vuelos - Búsqueda de vuelos](https://sabretrainings.netexam.com/#1)* [ Est.20 minutos]

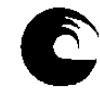

# 6. 1182S - Módulo de Vuelos - Disponibilidad aérea

En esta lección aprenderá a buscar vuelos utilizando la opción de Disponibilidad de vuelos en Sabre Red 360. También aprenderá a vender desde la disponibilidad, a cotizar el itinerario deseado y a retener la tarifa en la reserva (PNR).

#### **Contenido de la lección**

● *[1182S - Módulo de Vuelos - Disponibilidad aérea](https://sabretrainings.netexam.com/#1)* [ Est.30 minutos]

# 7. 1183S - Módulo de Vuelos - Horarios de vuelo y Búsqueda de tarifas

En esta lección aprenderá a buscar tarifas utilizando la opción Cotización de Tarifas del Módulo de vuelos del Sabre Red 360. También aprenderá a revisar las Reglas de tarifas y a vender un asiento desde la tarifa seleccionada.

### **Contenido de la lección**

● *[1183S - Módulo de Vuelos - Horarios de vuelo y Búsqueda de tarifas](https://sabretrainings.netexam.com/#1)* [ Est.20 minutos]

# 8. 1221S - Ingresar información obligatoria del PNR

En esta lección aprenderá a mover la información de la agencia a una reserva, así como a agregar el campo del nombre, el campo del teléfono, el tiempo límite de emisión, el campo de "Recibido de" y la información Secure Flight. También aprenderá a cerrar la reserva desde el Resumen del Viaje, a ver y despejar al área de trabajo.

### **Contenido de la lección**

● *[1221S - Ingresar información obligatoria del PNR](https://sabretrainings.netexam.com/#1)* [ Est.20 minutos]

# 9. 1231S - Ingresar información opcional del PNR

En esta lección aprenderá a ingresar los campos de la dirección de correo electrónico del cliente, el número de viajero frecuente , comentarios, la dirección del cliente y al forma de pago. Aprenderá a utilizar el estilo gráfico y los formatos de Sabre.

### **Contenido de la lección**

● *[1231S - Ingresar información opcional del PNR](https://sabretrainings.netexam.com/#1)* [ Est.20 minutos]

### 10. 1246S - Asientos pre reservados

En este lección aprenderá a desplegar un mapa gráfico de asientos, interpretar un mapa de asientos, solicitar un asiento, cancelar una asignación de asiento , hacer una asignación de asientos para un vuelo con cambio de aeronave y solicitar una asignación de asiento de manera manual utilizando la entrada de Solicitud de servicios especiales (SSR).

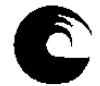

#### **Contenido de la lección**

- *1246S Asientos pre reservados* [ Est.20 minutos]
- 11. 1256S Desplegar e interpretar la historia del PNR

En este curso aprenderá a desplegar e interpretar la historia de la reserva (PNR).

#### **Contenido de la lección**

● *[1256S - Desplegar e interpretar la historia del PNR](https://sabretrainings.netexam.com/#1)* [ Est.20 minutos]

# 12. 1311S - Cancelar y volver a reservar segmentos

En esta lección aprenderá a cancelar un segmento, cancelar segmentos específicos, cancelar un rango de segmentos y cancelar todo el itinerario utilizando la barra de comandos manuales de Sabre. También aprenderá pasos muy sencillos para cancelar y volver a reservar un vuelo.

#### **Contenido de la lección**

● *[1311S - Cancelar y volver a reservar segmentos](https://sabretrainings.netexam.com/#1)* [ Est.20 minutos]

# 13. 1321S - Insertar y mover segmentos

En esta lección usted aprenderá cómo insertar y mover segmentos dentro de un PNR. También aprenderá una entrada rápida para insertar un segmento ARNK (arribo desconocido).

### **Contenido de la lección**

● *[1321S - Insertar y mover segmentos](https://sabretrainings.netexam.com/#1)* [ Est.20 minutos]

# 14. 1331S - Modificar y borrar información del PNR

En esta lección usted aprenderá a modificar y/o eliminar la información del pasajero en un PNR, como los números de teléfono, fecha de emisión, nombres de los de pasajeros y comentarios. También aprenderá cómo realizar estas tareas en el estilo gráfico.

### **Contenido de la lección**

● *[1331S - Modificar y borrar información del PNR](https://sabretrainings.netexam.com/#1)* [ Est.20 minutos]

# 15. 1341S - Cambiar la cantidad de pasajeros en un PNR

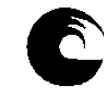

En esta lección usted aprenderá cómo aumentar la cantidad de asientos en un PNR en todos los segmentos, en segmentos específicos y en varios segmentos. Usted también aprenderá cómo reducir la cantidad de asientos en todos los segmentos.

#### **Contenido de la lección**

● *[1341S-Cambiar la cantidad de pasajeros en un PNR](https://sabretrainings.netexam.com/#1)* [ Est.20 minutos]

# 16. 1351S - Dividir pasajero de un PNR

En esta lección aprenderá a dividir a una o varias personas o a todo un campo de nombres de un PNR. También aprenderá los tres pasos del proceso de división: dividir al pasajero, archivar la nueva reserva y cerrar el proceso.

#### **Contenido de la lección**

● *[1351S - Dividir pasajero de un PNR](https://sabretrainings.netexam.com/#1)* [ Est.20 minutos]

# 17. 1361S - Modificar el estado del segmento aéreo

En esta lección usted aprenderá cómo modificar el estado de los segmentos aéreos para poder confirmar una lista de espera, confirmar un estado pendiente y confirmar los cambios de horario. Usted también aprenderá entradas rápidas para cancelar y modificar varios segmentos.

### **Contenido de la lección**

● *[1361S - Modificar el estado del segmento aéreo](https://sabretrainings.netexam.com/#1)* [ Est.20 minutos]

# 18. 1412S - Introducción a Tarifas

Una introducción a los tipos de formatos utilizados para ver tarifas incluyendo aerolíneas y fechas específicas. También aprenderá a volver a ver tarifas e interpretar la respuesta de cotización de tarifas.

### **Contenido de la lección**

● *[1412S - Introducción a Tarifas](https://sabretrainings.netexam.com/#1)* [ Est.20 minutos]

# 19. 1422S - Respuesta de búsqueda de tarifas

En esta lección usted aprenderá cómo interpretar una respuesta de Cotización de tarifas y cómo usar las plantillas de Cotización de tarifas.

#### **Contenido de la lección**

● *[1422S - Respuesta de búsqueda de tarifas](https://sabretrainings.netexam.com/#1)* [ Est.20 minutos]

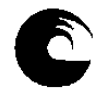

# 20. 1432S - Ver reglas de la tarifa

Aprenda cómo mostrar las reglas de una tarifa e interpretar los datos contenidos en las reglas.

# **Contenido de la lección**

● *[1432S - Ver reglas de la tarifa](https://sabretrainings.netexam.com/#1)* [ Est.20 minutos]

# 21. 1442S - Más acerca de la cotización de tarifas

Sepa cómo ver cotizaciones de tarifas de niño y bebé utilizando indicadores, tipos de pasajero, tipos de cabin y desactivando la validación de fechas. También aprenderá entradas para cambiar la ciudad, la aerolínea y las fechas de viaje.

# **Contenido de la lección**

● *[1442S - Más acerca de la cotización de tarifas](https://sabretrainings.netexam.com/#1)* [ Est.20 minutos]

# 22. 1506S - Cotización Itinerarios

En esta lección usted aprenderá el formato básico de cotización (WP) y cómo interpretar la respuesta del sistema Sabre. También aprenderá a identificar los impuestos, tasas y cargos extra. También le mostraremos el Estilo gráfico de Sabre.

# **Contenido de la lección**

● *[1506S - Cotización Itinerarios](https://sabretrainings.netexam.com/#1)* [ Est.20 minutos]

# 23. 1511S - Cotizar con Códigos Secundarios

Uso de códigos secundarios para calcular el precio de un itinerario para tipos específicos de pasajeros y descuentos.

# **Contenido de la lección**

● *[1511S - Cotizar con Códigos Secundarios](https://sabretrainings.netexam.com/#1)* [ Est.20 minutos]

# 24. 1517S - Guardar tarifas – Registros PQ

En este curso aprenderá a crear, ver, interpretar y eliminar un registro PQ.

### **Contenido de la lección**

● *[1517S - Guardar tarifas – Registros PQ](https://sabretrainings.netexam.com/#1)* [ Est.20 minutos]

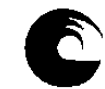

# 25. 1521S - Introducción a Herramientas de Cotización

Sepa cómo aprovechar al máximo las herramientas de cotización de Sabre tales como Flight Finder, (JA), Bargain Finder (WPNCB), Low Fare Search (WPNI) y FastFare (WQM) en su trabajo diario.

#### **Contenido de la lección**

● *[1521S - Introducción a Herramientas de Cotización](https://sabretrainings.netexam.com/#1)* [ Est.20 minutos]

## 26. 1551S - Cotización alternativa

Esta lección explicará los formatos de Cotización alternativa y cómo utilizarlos. Usted aprenderá cómo solicitar, ver y volver a reservar tarifas usando los formatos de Cotización alternativa. También aprenderá cómo ver una Cotización alternativa utilizando el Estilo gráfico en Sabre Red 360.

#### **Contenido de la lección**

● *[1551S - Cotización alternativa](https://sabretrainings.netexam.com/#1)* [ Est.20 minutos]

## 27. 1556S - Cotización - Crear un registro PQ manual

En esta lección usted aprenderá cómo crear un Registro PQ manual utilizando la entrada W¥CTKT. Aprenderá cómo ingresar información en las máscaras del registro PQ y cómo desplegar el registro completo. También aprenderá cómo eliminar un Registros PQ manual.

### **Contenido de la lección**

● *[1556S - Cotización - Crear un registro PQ manual](https://sabretrainings.netexam.com/#1)* [ Est.20 minutos]

# 28. 1607S - Introducción a Emisión de Boletos

En este curso aprenderá los requisitos para la emisión de boletos y la entrada básica de emisión de boletos. También aprenderá acerca de las alertas de retención de registros PQ, mensajes de error de emisión de boletos y cómo anular un boleto.

#### **Contenido de la lección**

● *[1607S - Introducción a Emisión de Boletos](https://sabretrainings.netexam.com/#1)* [ Est.20 minutos]

# 29. 1712S - Introducción a Factura e Itinerario

En esta lección aprenderá los diferentes tipos de documentos de factura e itinerario y cómo agregar información específica en el campo de comentarios del PNR para ser impresa en estos documentos. También aprenderá cómo enviar documentos de factura e itinerario a los clientes a través de Internet.

#### **Contenido de la lección**

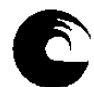

● *[1712S - Introducción a Factura e Itinerario](https://sabretrainings.netexam.com/#1)* [ Est.20 minutos]

# 30. 1803S - Perfiles - Buscar, Ver, Copiar al PNR

En esta lección aprenderá a desplegar y buscar un perfil, identificar las áreas y datos contenidos en un perfil, y copiar el perfil a una reserva.

#### **Contenido de la lección**

● *[1803S - Perfiles - Buscar, Ver, Copiar al PNR](https://sabretrainings.netexam.com/#1)* [ Est.20 minutos]

## 31. 1912S - Introducción a Queues

En esta lección, usted aprenderá cómo asignar y desasignar colas. También aprenderá cómo contar los mensajes en cola.

#### **Contenido de la lección**

● *[1912S - Introducción a Queues](https://sabretrainings.netexam.com/#1)* [ Est.20 minutos]

# 32. 1921S - Trabajando con Queues

En esta lección usted aprenderá cómo colocar un PNR en una sola cola y en varias colas, cómo procesar los PNR en cola y cómo procesar los cambios de itinerario. También aprenderá a usar las colas Imposible de contactar y Dejar mensaje para contactar.

### **Contenido de la lección**

● *[1921S - Trabajando con Queues](https://sabretrainings.netexam.com/#1)* [ Est.20 minutos]

# 33. 2105S - Búsqueda de autos - Estilo Gráfico

En este curso usted aprenderá cómo buscar y reservar automóviles para sus clientes utilizando tres opciones del módulo Autos de Sabre Red 360 en Estilo Gráfico: Búsqueda de aeropuertos, Búsqueda de oficinas y Cotización de automóvil.

#### **Contenido de la lección**

● *[2105S - Autos - Búsqueda de autos \(Sabre Red 360 en Estilo gráfico\)](https://sabretrainings.netexam.com/#1)* [ Est.30 minutos]

# **6. Procesos de intervención pedagógica.**

La intervención se hará de forma contínua durante el proceso de aprendizaje del alumno durante el dictado de la cátedra.

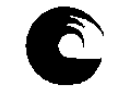

Se habilitan grupos de a 10 estudiantes en cada cursada (por contar con 10 licencias). Se crea un grupo de whatsapp con cada grupo, donde se informan los usuarios y contraseñas a cada uno de los integrantes (de forma privada), condiciones de la cursada, fecha estipulada para su realización, fecha de finalización del curso, y fecha de la evaluación a través del campus virtual.

Una vez finalizada la evaluación de cada grupo, se da paso al blanqueo de claves de acceso a cada licencia por parte de Sabre y se procede a habilitar a los siguientes 10 integrantes, hasta cubrir la totalidad de los estudiantes en condiciones de cursar este requisito.

## **4. Evaluación**

#### *a.- Requisitos de Aprobación:*

El estudiante deberá finalizar el curso propuesto por Sabre, a través de las licencias otorgadas, donde una vez finalizado, Sabre otorgará un certificado de finalización del mismo y aprobar el examen final a través del campus virtual. El tiempo para la realización del curso propuesto por Sabre es de 21 días, contando luego con la semana de repaso, previa a la evaluación.

La evaluación será individual, virtual a través de "cuestionario" del Campus Virtual, con casos teóricos/prácticos. Este requisito acredita la aprobación del Curso de Reservas Básico. Además se dispone del grupo de Whatsapp con disponibilidad para consultas, sugerencias y lograr una comunicación fluída estudiantes/docente y como un estímulo para que cumplan con la fecha de finalización propuesta en cada grupo de cursada.

*b.- Criterios de Evaluación:* por tratarse de un requisito, no se ajusta a un grupo específico. Sólo se confiere al alumno una herramienta fundamental para insertarse en el mercado laboral del sector turístico. Se dicta dentro del ciclo Profesional.

### **8. Asignación y distribución de tareas de cada uno de los integrantes del equipo docente:**

*Profesora Adjunta: Seguimiento del grupo de estudiantes en cada grupo de cursada. Dictado de clases Teórico-Prácticas de manera virtual, a través de tutoriales asincrónicos en el campus virtual, con seguimiento constante del curso. Registro de calificaciones- Seguimiento Pedagógico de los estudiantes. Herramientas tecnológicas. Dictado de clases prácticas. Elaboración y ejecución de trabajos prácticos con simulación de casos reales.*

# **9. JUSTIFICACIÓN:**

El presente Plan de Trabajo Docente se basa en la necesidad de brindarle al alumno prácticas concretas del curso de SABRE, herramienta fundamental para una posterior inserción laboral de los estudiantes.

La propuesta de la cátedra es llevar a cabo el curso de forma virtual, utilizando el sistema de licencias de SABRE, considerando

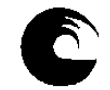

Se realizará de manera virtual, otorgando a cada estudiantes un usuario y contraseña único por estudiantes para la realización del curso "a su ritmo" dentro de las fechas estipuladas para cada grupo de cursada.

Se dispondrá con el uso del Campus Virtual de la Asignatura como complemento al curso, donde dispondrán de tutoriales realizados por la docente a cargo y se formarán grupos cerrados de Whatsapp, lo cual permite una comunicación fluída de consulta constante con los estudiantes y donde se realiza el acuerdo pedagógico con fechas estipuladas para cada grupo de cursado.

Es norma de la Cátedra incluir en los temas, todos los temas que se evalúan en el exámen final del curso.

UNIVERSIDAD NACIONAL  $\scriptstyle\rm DE\,MAP\,DEL\,PLATA$ 

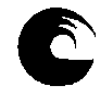

# **AÑO: 2022**

# **1- Datos de la asignatura**

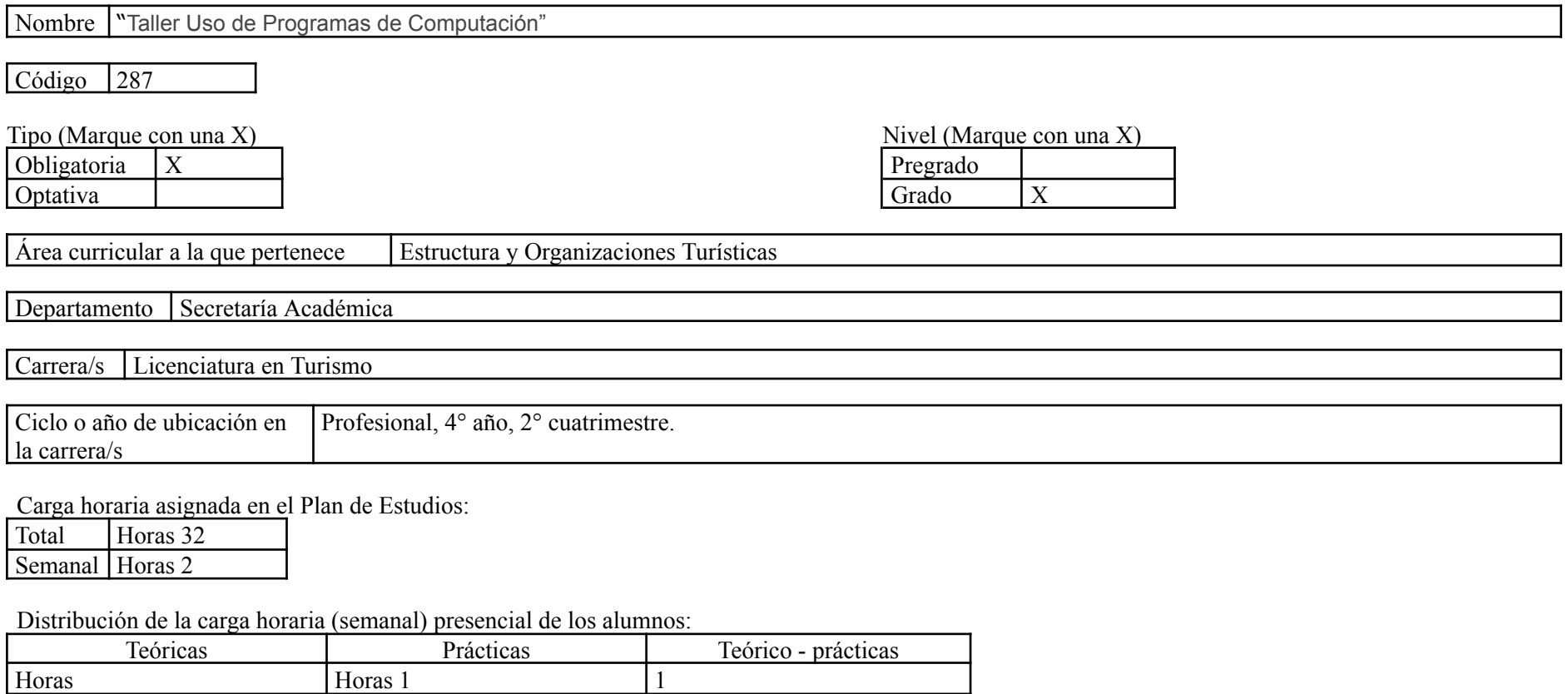

Relación docente - alumnos:

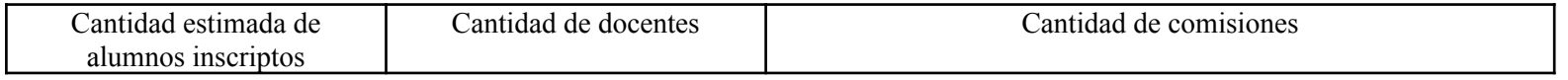

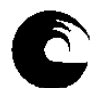

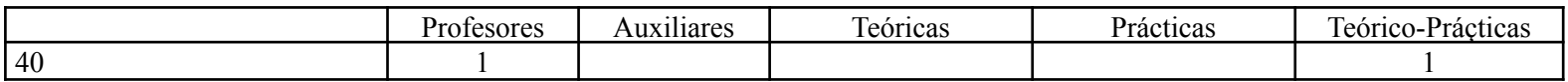

#### 2- **Composición del equipo docente** ( Ver instructivo):

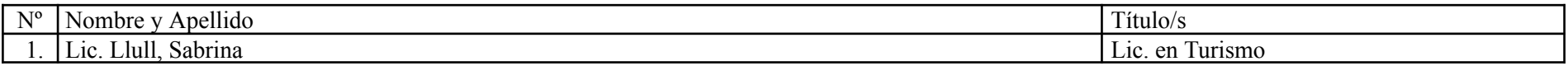

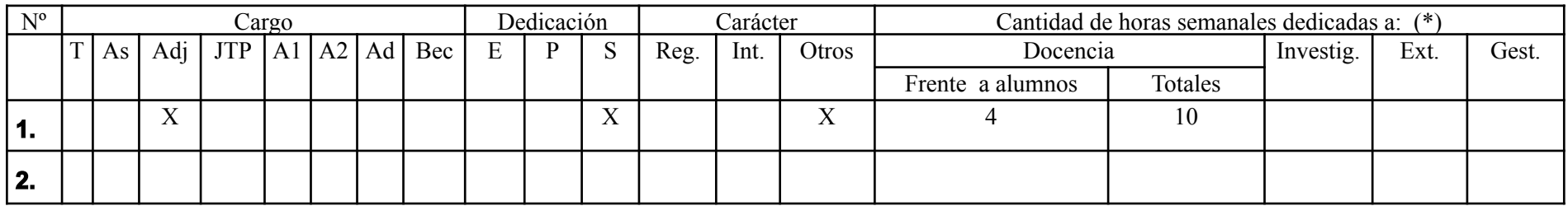

### **Plan de trabajo del equipo docente**

#### **1. Objetivos de la asignatura.**

1- Lograr que el alumno sea capaz de desempeñarse con normalidad y confianza ante un GDS específico como es en este caso Sistema de Reservas SABRE.

2- Conocer el Sistema de Reservas SABRE y todas sus aplicaciones en general.

3- Conocer sus distintos comandos y sus aplicaciones para obtener un buen manejo del sistema.

4- Adquirir el manejo de las distintas herramientas principales con las que cuenta el sistema SABRE.

### **2. Contenidos mínimos:**

Se brindarán contenidos con referencia a las páginas de Ayuda y de Información. Temas relacionados con Disponibilidad del Transporte Aéreo. Realización de una reserva completa, con todos sus elementos. Tarifas y cotización. Banco de Colas y Timatic.

### **3-2 Enunciación de la totalidad de los contenidos a desarrollar en la asignatura.**

1. 1106S - Sabre Red 360 - Navegar

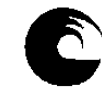

Este curso incluye cómo navegar por los diferentes menús y áreas del nuevo Sabre Red 360 y cómo salir del programa. Usted también aprenderá cómo manejar las áreas de trabajo, la apariencia de la pantalla, las preferencias de pantalla, las opciones Herramientas y Favoritos, el Área de memos y el Bloc de notas.

#### **Contenido de la lección**

● *[1106S - Sabre Red 360 - Navegar](https://sabretrainings.netexam.com/#1)* [ Est.20 minutos]

# 2. 1108S - Teclado Sabre

En esta lección aprenderá acerca de las cuatro teclas que son características en el uso de formatos Sabre: asterisco, End ítem, cruz de Lorena y la tecla de cambio. También aprenderá a utilizar la función Sabre Replay para repetir formatos en la pantalla.

#### **Contenido de la lección**

● *[1108S - Teclado Sabre](https://sabretrainings.netexam.com/#1)* [ Est.10 minutos]

# 3. 1162S - Introducción a Reservas

En esta lección aprenderá varias formas de desplegar una reserva e identificar partes de la reserva utilizando ambos, el estilo gráfico y los comandos manuales. También aprenderá acerca del panel del Resumen del viaje.

#### **Contenido de la lección**

● *[1162S - Introducción a Reservas](https://sabretrainings.netexam.com/#1)* [ Est.20 minutos]

# 4. 1170S - Codificar-Decodificar Helper App

En esta lección aprenderá a codificar y decodificar nombres de ciudades, aeropuertos y aerolíneas, entre otras categorías.

#### **Contenido de la lección**

● *[1170S - Codificar/Decodificar](https://sabretrainings.netexam.com/#1)* [ Est.20 minutos]

### 5. 1181S - Módulo de Vuelos - Búsqueda de vuelos

En esta lección aprenderá a buscar vuelos con las tarifas más bajas disponibles utilizando la función Búsqueda de Vuelos en Sabre. También aprenderá a interpretar la respuesta delsistema y a vender desde la disponibilidad.

#### **Contenido de la lección**

● *[1181S - Módulo de Vuelos - Búsqueda de vuelos](https://sabretrainings.netexam.com/#1)* [ Est.20 minutos]

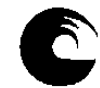

# 6. 1182S - Módulo de Vuelos - Disponibilidad aérea

En esta lección aprenderá a buscar vuelos utilizando la opción de Disponibilidad de vuelos en Sabre Red 360. También aprenderá a vender desde la disponibilidad, a cotizar el itinerario deseado y a retener la tarifa en la reserva (PNR).

#### **Contenido de la lección**

● *[1182S - Módulo de Vuelos - Disponibilidad aérea](https://sabretrainings.netexam.com/#1)* [ Est.30 minutos]

# 7. 1183S - Módulo de Vuelos - Horarios de vuelo y Búsqueda de tarifas

En esta lección aprenderá a buscar tarifas utilizando la opción Cotización de Tarifas del Módulo de vuelos del Sabre Red 360. También aprenderá a revisar las Reglas de tarifas y a vender un asiento desde la tarifa seleccionada.

### **Contenido de la lección**

● *[1183S - Módulo de Vuelos - Horarios de vuelo y Búsqueda de tarifas](https://sabretrainings.netexam.com/#1)* [ Est.20 minutos]

# 8. 1221S - Ingresar información obligatoria del PNR

En esta lección aprenderá a mover la información de la agencia a una reserva, así como a agregar el campo del nombre, el campo del teléfono, el tiempo límite de emisión, el campo de "Recibido de" y la información Secure Flight. También aprenderá a cerrar la reserva desde el Resumen del Viaje, a ver y despejar al área de trabajo.

### **Contenido de la lección**

● *[1221S - Ingresar información obligatoria del PNR](https://sabretrainings.netexam.com/#1)* [ Est.20 minutos]

# 9. 1231S - Ingresar información opcional del PNR

En esta lección aprenderá a ingresar los campos de la dirección de correo electrónico del cliente, el número de viajero frecuente , comentarios, la dirección del cliente y al forma de pago. Aprenderá a utilizar el estilo gráfico y los formatos de Sabre.

### **Contenido de la lección**

● *[1231S - Ingresar información opcional del PNR](https://sabretrainings.netexam.com/#1)* [ Est.20 minutos]

### 10. 1246S - Asientos pre reservados

En este lección aprenderá a desplegar un mapa gráfico de asientos, interpretar un mapa de asientos, solicitar un asiento, cancelar una asignación de asiento , hacer una asignación de asientos para un vuelo con cambio de aeronave y solicitar una asignación de asiento de manera manual utilizando la entrada de Solicitud de servicios especiales (SSR).

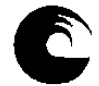

#### **Contenido de la lección**

- *1246S Asientos pre reservados* [ Est.20 minutos]
- 11. 1256S Desplegar e interpretar la historia del PNR

En este curso aprenderá a desplegar e interpretar la historia de la reserva (PNR).

#### **Contenido de la lección**

● *[1256S - Desplegar e interpretar la historia del PNR](https://sabretrainings.netexam.com/#1)* [ Est.20 minutos]

# 12. 1311S - Cancelar y volver a reservar segmentos

En esta lección aprenderá a cancelar un segmento, cancelar segmentos específicos, cancelar un rango de segmentos y cancelar todo el itinerario utilizando la barra de comandos manuales de Sabre. También aprenderá pasos muy sencillos para cancelar y volver a reservar un vuelo.

#### **Contenido de la lección**

● *[1311S - Cancelar y volver a reservar segmentos](https://sabretrainings.netexam.com/#1)* [ Est.20 minutos]

# 13. 1321S - Insertar y mover segmentos

En esta lección usted aprenderá cómo insertar y mover segmentos dentro de un PNR. También aprenderá una entrada rápida para insertar un segmento ARNK (arribo desconocido).

### **Contenido de la lección**

● *[1321S - Insertar y mover segmentos](https://sabretrainings.netexam.com/#1)* [ Est.20 minutos]

# 14. 1331S - Modificar y borrar información del PNR

En esta lección usted aprenderá a modificar y/o eliminar la información del pasajero en un PNR, como los números de teléfono, fecha de emisión, nombres de los de pasajeros y comentarios. También aprenderá cómo realizar estas tareas en el estilo gráfico.

### **Contenido de la lección**

● *[1331S - Modificar y borrar información del PNR](https://sabretrainings.netexam.com/#1)* [ Est.20 minutos]

# 15. 1341S - Cambiar la cantidad de pasajeros en un PNR

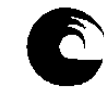

En esta lección usted aprenderá cómo aumentar la cantidad de asientos en un PNR en todos los segmentos, en segmentos específicos y en varios segmentos. Usted también aprenderá cómo reducir la cantidad de asientos en todos los segmentos.

#### **Contenido de la lección**

● *[1341S-Cambiar la cantidad de pasajeros en un PNR](https://sabretrainings.netexam.com/#1)* [ Est.20 minutos]

# 16. 1351S - Dividir pasajero de un PNR

En esta lección aprenderá a dividir a una o varias personas o a todo un campo de nombres de un PNR. También aprenderá los tres pasos del proceso de división: dividir al pasajero, archivar la nueva reserva y cerrar el proceso.

#### **Contenido de la lección**

● *[1351S - Dividir pasajero de un PNR](https://sabretrainings.netexam.com/#1)* [ Est.20 minutos]

# 17. 1361S - Modificar el estado del segmento aéreo

En esta lección usted aprenderá cómo modificar el estado de los segmentos aéreos para poder confirmar una lista de espera, confirmar un estado pendiente y confirmar los cambios de horario. Usted también aprenderá entradas rápidas para cancelar y modificar varios segmentos.

### **Contenido de la lección**

● *[1361S - Modificar el estado del segmento aéreo](https://sabretrainings.netexam.com/#1)* [ Est.20 minutos]

# 18. 1412S - Introducción a Tarifas

Una introducción a los tipos de formatos utilizados para ver tarifas incluyendo aerolíneas y fechas específicas. También aprenderá a volver a ver tarifas e interpretar la respuesta de cotización de tarifas.

### **Contenido de la lección**

● *[1412S - Introducción a Tarifas](https://sabretrainings.netexam.com/#1)* [ Est.20 minutos]

# 19. 1422S - Respuesta de búsqueda de tarifas

En esta lección usted aprenderá cómo interpretar una respuesta de Cotización de tarifas y cómo usar las plantillas de Cotización de tarifas.

#### **Contenido de la lección**

● *[1422S - Respuesta de búsqueda de tarifas](https://sabretrainings.netexam.com/#1)* [ Est.20 minutos]

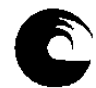

# 20. 1432S - Ver reglas de la tarifa

Aprenda como mostrar las reglas de una tarifa e interpretar los datos contenidos en las reglas.

## **Contenido de la lección**

● *[1432S - Ver reglas de la tarifa](https://sabretrainings.netexam.com/#1)* [ Est.20 minutos]

# 21. 1442S - Más acerca de la cotización de tarifas

Sepa cómo ver cotizaciones de tarifas de niño y bebé utilizando indicadores, tipos de pasajero, tipos de cabin y desactivando la validación de fechas. También aprenderá entradas para cambiar la ciudad, la aerolínea y las fechas de viaje.

# **Contenido de la lección**

● *[1442S - Más acerca de la cotización de tarifas](https://sabretrainings.netexam.com/#1)* [ Est.20 minutos]

# 22. 1506S - Cotización Itinerarios

En esta lección usted aprenderá el formato básico de cotización (WP) y cómo interpretar la respuesta del sistema Sabre. También aprenderá a identificar los impuestos, tasas y cargos extra. También le mostraremos el Estilo gráfico de Sabre.

# **Contenido de la lección**

● *[1506S - Cotización Itinerarios](https://sabretrainings.netexam.com/#1)* [ Est.20 minutos]

# 23. 1511S - Cotizar con Códigos Secundarios

Uso de códigos secundarios para calcular el precio de un itinerario para tipos específicos de pasajeros y descuentos.

# **Contenido de la lección**

● *[1511S - Cotizar con Códigos Secundarios](https://sabretrainings.netexam.com/#1)* [ Est.20 minutos]

# 24. 1517S - Guardar tarifas – Registros PQ

En este curso aprenderá a crear, ver, interpretar y eliminar un registro PQ.

### **Contenido de la lección**

● *[1517S - Guardar tarifas – Registros PQ](https://sabretrainings.netexam.com/#1)* [ Est.20 minutos]

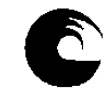

# 25. 1521S - Introducción a Herramientas de Cotización

Sepa cómo aprovechar al máximo las herramientas de cotización de Sabre tales como Flight Finder, (JA), Bargain Finder (WPNCB), Low Fare Search (WPNI) y FastFare (WQM) en su trabajo diario.

#### **Contenido de la lección**

● *[1521S - Introducción a Herramientas de Cotización](https://sabretrainings.netexam.com/#1)* [ Est.20 minutos]

## 26. 1551S - Cotización alternativa

Esta lección explicará los formatos de Cotización alternativa y cómo utilizarlos. Usted aprenderá cómo solicitar, ver y volver a reservar tarifas usando los formatos de Cotización alternativa. También aprenderá cómo ver una Cotización alternativa utilizando el Estilo gráfico en Sabre Red 360.

#### **Contenido de la lección**

● *[1551S - Cotización alternativa](https://sabretrainings.netexam.com/#1)* [ Est.20 minutos]

## 27. 1556S - Cotización - Crear un registro PQ manual

En esta lección usted aprenderá cómo crear un Registro PQ manual utilizando la entrada W¥CTKT. Aprenderá cómo ingresar información en las máscaras del registro PQ y cómo desplegar el registro completo. También aprenderá cómo eliminar un Registros PQ manual.

### **Contenido de la lección**

● *[1556S - Cotización - Crear un registro PQ manual](https://sabretrainings.netexam.com/#1)* [ Est.20 minutos]

# 28. 1607S - Introducción a Emisión de Boletos

En este curso aprenderá los requisitos para la emisión de boletos y la entrada básica de emisión de boletos. También aprenderá acerca de las alertas de retención de registros PQ, mensajes de error de emisión de boletos y cómo anular un boleto.

#### **Contenido de la lección**

● *[1607S - Introducción a Emisión de Boletos](https://sabretrainings.netexam.com/#1)* [ Est.20 minutos]

# 29. 1712S - Introducción a Factura e Itinerario

En esta lección aprenderá los diferentes tipos de documentos de factura e itinerario y cómo agregar información específica en el campo de comentarios del PNR para ser impresa en estos documentos. También aprenderá cómo enviar documentos de factura e itinerario a los clientes a través de Internet.

#### **Contenido de la lección**

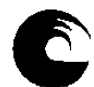

● *[1712S - Introducción a Factura e Itinerario](https://sabretrainings.netexam.com/#1)* [ Est.20 minutos]

# 30. 1803S - Perfiles - Buscar, Ver, Copiar al PNR

En esta lección aprenderá a desplegar y buscar un perfil, identificar las áreas y datos contenidos en un perfil, y copiar el perfil a una reserva.

#### **Contenido de la lección**

● *[1803S - Perfiles - Buscar, Ver, Copiar al PNR](https://sabretrainings.netexam.com/#1)* [ Est.20 minutos]

### 31. 1912S - Introducción a Queues

En esta lección, usted aprenderá cómo asignar y desasignar colas. También aprenderá cómo contar los mensajes en cola.

#### **Contenido de la lección**

● *[1912S - Introducción a Queues](https://sabretrainings.netexam.com/#1)* [ Est.20 minutos]

# 32. 1921S - Trabajando con Queues

En esta lección usted aprenderá cómo colocar un PNR en una sola cola y en varias colas, cómo procesar los PNR en cola y cómo procesar los cambios de itinerario. También aprenderá a usar las colas Imposible de contactar y Dejar mensaje para contactar.

#### **Contenido de la lección**

● *[1921S - Trabajando con Queues](https://sabretrainings.netexam.com/#1)* [ Est.20 minutos]

# 33. 2105S - Búsqueda de autos - Estilo Gráfico

En este curso usted aprenderá cómo buscar y reservar automóviles para sus clientes utilizando tres opciones del módulo Autos de Sabre Red 360 en Estilo Gráfico: Búsqueda de aeropuertos, Búsqueda de oficinas y Cotización de automóvil.

#### **Contenido de la lección**

● *[2105S - Autos - Búsqueda de autos \(Sabre Red 360 en Estilo gráfico\)](https://sabretrainings.netexam.com/#1)* [ Est.30 minutos]

#### **3.4 Bibliografía**

# **BIBLIOGRAFÍA GENERAL OBLIGATORIA**

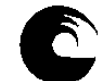

# **TEXTOS**

**1. Manual de Entrenamiento de Sabre – Básico – Sabre Red**

# **BIBLIOGRAFÍA GENERAL COMPLEMENTARIA**

**1.Tutoriales disponibles en el Campus Virtual de la Asignatura. 2.Presentaciones elaboradas por la Cátedra a modo apuntes de Cátedra, con propuestas de prácticos manuales.**

# **3.5. Descripción de Actividades de Aprendizaje**

La asignatura se desarrollará de forma virtual, con el sistema de licencias proporcionado por Sabre, el cual incluye clases teórico-prácticas, donde cada estudiante, dispondrá de un usuario y contraseña unipersonal, y podrá desarrollar el curso a su ritmo. El curso pretende que los estudiantes incorporen el sistema de reservas aéreas Sabre, asimilando los contenidos acerca de tarifas aéreas incorporado en la asignatura "Viajes y Transportes" cursada en el primer cuatrimestre de este año lectivo.

Será requisito la finalización de curso proporcionado por Sabre, donde luego de finalizado arrojará un certificado de finalización del curso. Se dispondrá en simultáneo de tutoriales complementarios en el Campus Virtual de la Asignatura para visualización de casos prácticos y ejemplos, junto a planteos de ejercicios prácticos manuales para reforzar contenidos. Para garantizar el aprendizaje y dar cuenta de los conocimientos incorporados por parte de los estudiantes, se realiza una evaluación virtual, a través de cuestionario del campus. En caso de no aprobar este examen integrador, los alumnos tendrán la posibilidad de rendir su correspondiente recuperatorio.

El conocimiento de los principales sistemas de reservas utilizados a nivel mundial le permiten al alumno, hoy en día, adentrarse en el desempeño básico dentro de una empresa turística.

### **3. Cronograma de contenidos, actividades y evaluaciones.**

**Los contenidos que se detallan serán realizados por los estudiantes a su ritmo, debiendo cumplir con las fechas estipuladas de finalización de cada grupo de cursada, disponiendo de 21 días para la realización del curso propuesto por Sabre.**

**Una vez finalizada la cursada con los temas debajo descriptos, se realizará la evaluación pertinente para acreditar conocimientos.**

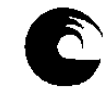

Este curso incluye cómo navegar por los diferentes menús y áreas del nuevo Sabre Red 360 y cómo salir del programa. Usted también aprenderá cómo manejar las áreas de trabajo, la apariencia de la pantalla, las preferencias de pantalla, las opciones Herramientas y Favoritos, el Área de memos y el Bloc de notas.

#### **Contenido de la lección**

● *[1106S - Sabre Red 360 - Navegar](https://sabretrainings.netexam.com/#1)* [ Est.20 minutos]

# 2. 1108S - Teclado Sabre

En esta lección aprenderá acerca de las cuatro teclas que son características en el uso de formatos Sabre: asterisco, End ítem, cruz de Lorena y la tecla de cambio. También aprenderá a utilizar la función Sabre Replay para repetir formatos en la pantalla.

#### **Contenido de la lección**

● *[1108S - Teclado Sabre](https://sabretrainings.netexam.com/#1)* [ Est.10 minutos]

# 3. 1162S - Introducción a Reservas

En esta lección aprenderá varias formas de desplegar una reserva e identificar partes de la reserva utilizando ambos, el estilo gráfico y los comandos manuales. También aprenderá acerca del panel del Resumen del viaje.

#### **Contenido de la lección**

● *[1162S - Introducción a Reservas](https://sabretrainings.netexam.com/#1)* [ Est.20 minutos]

# 4. 1170S - Codificar-Decodificar Helper App

En esta lección aprenderá a codificar y decodificar nombres de ciudades, aeropuertos y aerolíneas, entre otras categorías.

#### **Contenido de la lección**

● *[1170S - Codificar/Decodificar](https://sabretrainings.netexam.com/#1)* [ Est.20 minutos]

# 5. 1181S - Módulo de Vuelos - Búsqueda de vuelos

En esta lección aprenderá a buscar vuelos con las tarifas más bajas disponibles utilizando la función Búsqueda de Vuelos en Sabre. También aprenderá a interpretar la respuesta delsistema y a vender desde la disponibilidad.

#### **Contenido de la lección**

● *[1181S - Módulo de Vuelos - Búsqueda de vuelos](https://sabretrainings.netexam.com/#1)* [ Est.20 minutos]

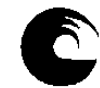

# 6. 1182S - Módulo de Vuelos - Disponibilidad aérea

En esta lección aprenderá a buscar vuelos utilizando la opción de Disponibilidad de vuelos en Sabre Red 360. También aprenderá a vender desde la disponibilidad, a cotizar el itinerario deseado y a retener la tarifa en la reserva (PNR).

#### **Contenido de la lección**

● *[1182S - Módulo de Vuelos - Disponibilidad aérea](https://sabretrainings.netexam.com/#1)* [ Est.30 minutos]

# 7. 1183S - Módulo de Vuelos - Horarios de vuelo y Búsqueda de tarifas

En esta lección aprenderá a buscar tarifas utilizando la opción Cotización de Tarifas del Módulo de vuelos del Sabre Red 360. También aprenderá a revisar las Reglas de tarifas y a vender un asiento desde la tarifa seleccionada.

### **Contenido de la lección**

● *[1183S - Módulo de Vuelos - Horarios de vuelo y Búsqueda de tarifas](https://sabretrainings.netexam.com/#1)* [ Est.20 minutos]

# 8. 1221S - Ingresar información obligatoria del PNR

En esta lección aprenderá a mover la información de la agencia a una reserva, así como a agregar el campo del nombre, el campo del teléfono, el tiempo límite de emisión, el campo de "Recibido de" y la información Secure Flight. También aprenderá a cerrar la reserva desde el Resumen del Viaje, a ver y despejar al área de trabajo.

### **Contenido de la lección**

● *[1221S - Ingresar información obligatoria del PNR](https://sabretrainings.netexam.com/#1)* [ Est.20 minutos]

# 9. 1231S - Ingresar información opcional del PNR

En esta lección aprenderá a ingresar los campos de la dirección de correo electrónico del cliente, el número de viajero frecuente , comentarios, la dirección del cliente y al forma de pago. Aprenderá a utilizar el estilo gráfico y los formatos de Sabre.

### **Contenido de la lección**

● *[1231S - Ingresar información opcional del PNR](https://sabretrainings.netexam.com/#1)* [ Est.20 minutos]

### 10. 1246S - Asientos pre reservados

En este lección aprenderá a desplegar un mapa gráfico de asientos, interpretar un mapa de asientos, solicitar un asiento, cancelar una asignación de asiento , hacer una asignación de asientos para un vuelo con cambio de aeronave y solicitar una asignación de asiento de manera manual utilizando la entrada de Solicitud de servicios especiales (SSR).

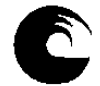

#### **Contenido de la lección**

- *1246S Asientos pre reservados* [ Est.20 minutos]
- 11. 1256S Desplegar e interpretar la historia del PNR

En este curso aprenderá a desplegar e interpretar la historia de la reserva (PNR).

#### **Contenido de la lección**

● *[1256S - Desplegar e interpretar la historia del PNR](https://sabretrainings.netexam.com/#1)* [ Est.20 minutos]

# 12. 1311S - Cancelar y volver a reservar segmentos

En esta lección aprenderá a cancelar un segmento, cancelar segmentos específicos, cancelar un rango de segmentos y cancelar todo el itinerario utilizando la barra de comandos manuales de Sabre. También aprenderá pasos muy sencillos para cancelar y volver a reservar un vuelo.

#### **Contenido de la lección**

● *[1311S - Cancelar y volver a reservar segmentos](https://sabretrainings.netexam.com/#1)* [ Est.20 minutos]

# 13. 1321S - Insertar y mover segmentos

En esta lección usted aprenderá cómo insertar y mover segmentos dentro de un PNR. También aprenderá una entrada rápida para insertar un segmento ARNK (arribo desconocido).

### **Contenido de la lección**

● *[1321S - Insertar y mover segmentos](https://sabretrainings.netexam.com/#1)* [ Est.20 minutos]

# 14. 1331S - Modificar y borrar información del PNR

En esta lección usted aprenderá a modificar y/o eliminar la información del pasajero en un PNR, como los números de teléfono, fecha de emisión, nombres de los de pasajeros y comentarios. También aprenderá cómo realizar estas tareas en el estilo gráfico.

### **Contenido de la lección**

● *[1331S - Modificar y borrar información del PNR](https://sabretrainings.netexam.com/#1)* [ Est.20 minutos]

# 15. 1341S - Cambiar la cantidad de pasajeros en un PNR

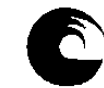

En esta lección usted aprenderá cómo aumentar la cantidad de asientos en un PNR en todos los segmentos, en segmentos específicos y en varios segmentos. Usted también aprenderá cómo reducir la cantidad de asientos en todos los segmentos.

#### **Contenido de la lección**

● *[1341S-Cambiar la cantidad de pasajeros en un PNR](https://sabretrainings.netexam.com/#1)* [ Est.20 minutos]

# 16. 1351S - Dividir pasajero de un PNR

En esta lección aprenderá a dividir a una o varias personas o a todo un campo de nombres de un PNR. También aprenderá los tres pasos del proceso de división: dividir al pasajero, archivar la nueva reserva y cerrar el proceso.

#### **Contenido de la lección**

● *[1351S - Dividir pasajero de un PNR](https://sabretrainings.netexam.com/#1)* [ Est.20 minutos]

# 17. 1361S - Modificar el estado del segmento aéreo

En esta lección usted aprenderá cómo modificar el estado de los segmentos aéreos para poder confirmar una lista de espera, confirmar un estado pendiente y confirmar los cambios de horario. Usted también aprenderá entradas rápidas para cancelar y modificar varios segmentos.

### **Contenido de la lección**

● *[1361S - Modificar el estado del segmento aéreo](https://sabretrainings.netexam.com/#1)* [ Est.20 minutos]

# 18. 1412S - Introducción a Tarifas

Una introducción a los tipos de formatos utilizados para ver tarifas incluyendo aerolíneas y fechas específicas. También aprenderá a volver a ver tarifas e interpretar la respuesta de cotización de tarifas.

### **Contenido de la lección**

● *[1412S - Introducción a Tarifas](https://sabretrainings.netexam.com/#1)* [ Est.20 minutos]

# 19. 1422S - Respuesta de búsqueda de tarifas

En esta lección usted aprenderá cómo interpretar una respuesta de Cotización de tarifas y cómo usar las plantillas de Cotización de tarifas.

#### **Contenido de la lección**

● *[1422S - Respuesta de búsqueda de tarifas](https://sabretrainings.netexam.com/#1)* [ Est.20 minutos]

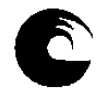

# 20. 1432S - Ver reglas de la tarifa

Aprenda cómo mostrar las reglas de una tarifa e interpretar los datos contenidos en las reglas.

# **Contenido de la lección**

● *[1432S - Ver reglas de la tarifa](https://sabretrainings.netexam.com/#1)* [ Est.20 minutos]

# 21. 1442S - Más acerca de la cotización de tarifas

Sepa cómo ver cotizaciones de tarifas de niño y bebé utilizando indicadores, tipos de pasajero, tipos de cabin y desactivando la validación de fechas. También aprenderá entradas para cambiar la ciudad, la aerolínea y las fechas de viaje.

# **Contenido de la lección**

● *[1442S - Más acerca de la cotización de tarifas](https://sabretrainings.netexam.com/#1)* [ Est.20 minutos]

# 22. 1506S - Cotización Itinerarios

En esta lección usted aprenderá el formato básico de cotización (WP) y cómo interpretar la respuesta del sistema Sabre. También aprenderá a identificar los impuestos, tasas y cargos extra. También le mostraremos el Estilo gráfico de Sabre.

# **Contenido de la lección**

● *[1506S - Cotización Itinerarios](https://sabretrainings.netexam.com/#1)* [ Est.20 minutos]

# 23. 1511S - Cotizar con Códigos Secundarios

Uso de códigos secundarios para calcular el precio de un itinerario para tipos específicos de pasajeros y descuentos.

# **Contenido de la lección**

● *[1511S - Cotizar con Códigos Secundarios](https://sabretrainings.netexam.com/#1)* [ Est.20 minutos]

# 24. 1517S - Guardar tarifas – Registros PQ

En este curso aprenderá a crear, ver, interpretar y eliminar un registro PQ.

### **Contenido de la lección**

● *[1517S - Guardar tarifas – Registros PQ](https://sabretrainings.netexam.com/#1)* [ Est.20 minutos]

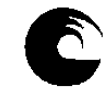

# 25. 1521S - Introducción a Herramientas de Cotización

Sepa cómo aprovechar al máximo las herramientas de cotización de Sabre tales como Flight Finder, (JA), Bargain Finder (WPNCB), Low Fare Search (WPNI) y FastFare (WQM) en su trabajo diario.

#### **Contenido de la lección**

● *[1521S - Introducción a Herramientas de Cotización](https://sabretrainings.netexam.com/#1)* [ Est.20 minutos]

## 26. 1551S - Cotización alternativa

Esta lección explicará los formatos de Cotización alternativa y cómo utilizarlos. Usted aprenderá cómo solicitar, ver y volver a reservar tarifas usando los formatos de Cotización alternativa. También aprenderá cómo ver una Cotización alternativa utilizando el Estilo gráfico en Sabre Red 360.

#### **Contenido de la lección**

● *[1551S - Cotización alternativa](https://sabretrainings.netexam.com/#1)* [ Est.20 minutos]

# 27. 1556S - Cotización - Crear un registro PQ manual

En esta lección usted aprenderá cómo crear un Registro PQ manual utilizando la entrada W¥CTKT. Aprenderá cómo ingresar información en las máscaras del registro PQ y cómo desplegar el registro completo. También aprenderá cómo eliminar un Registros PQ manual.

### **Contenido de la lección**

● *[1556S - Cotización - Crear un registro PQ manual](https://sabretrainings.netexam.com/#1)* [ Est.20 minutos]

# 28. 1607S - Introducción a Emisión de Boletos

En este curso aprenderá los requisitos para la emisión de boletos y la entrada básica de emisión de boletos. También aprenderá acerca de las alertas de retención de registros PQ, mensajes de error de emisión de boletos y cómo anular un boleto.

#### **Contenido de la lección**

● *[1607S - Introducción a Emisión de Boletos](https://sabretrainings.netexam.com/#1)* [ Est.20 minutos]

# 29. 1712S - Introducción a Factura e Itinerario

En esta lección aprenderá los diferentes tipos de documentos de factura e itinerario y cómo agregar información específica en el campo de comentarios del PNR para ser impresa en estos documentos. También aprenderá cómo enviar documentos de factura e itinerario a los clientes a través de Internet.

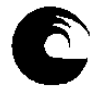

#### **Contenido de la lección**

● *[1712S - Introducción a Factura e Itinerario](https://sabretrainings.netexam.com/#1)* [ Est.20 minutos]

# 30. 1803S - Perfiles - Buscar, Ver, Copiar al PNR

En esta lección aprenderá a desplegar y buscar un perfil, identificar las áreas y datos contenidos en un perfil, y copiar el perfil a una reserva.

#### **Contenido de la lección**

● *[1803S - Perfiles - Buscar, Ver, Copiar al PNR](https://sabretrainings.netexam.com/#1)* [ Est.20 minutos]

# 31. 1912S - Introducción a Queues

En esta lección, usted aprenderá cómo asignar y desasignar colas. También aprenderá cómo contar los mensajes en cola.

#### **Contenido de la lección**

● *[1912S - Introducción a Queues](https://sabretrainings.netexam.com/#1)* [ Est.20 minutos]

# 32. 1921S - Trabajando con Queues

En esta lección usted aprenderá cómo colocar un PNR en una sola cola y en varias colas, cómo procesar los PNR en cola y cómo procesar los cambios de itinerario. También aprenderá a usar las colas Imposible de contactar y Dejar mensaje para contactar.

### **Contenido de la lección**

● *[1921S - Trabajando con Queues](https://sabretrainings.netexam.com/#1)* [ Est.20 minutos]

# 33. 2105S - Búsqueda de autos - Estilo Gráfico

En este curso usted aprenderá cómo buscar y reservar automóviles para sus clientes utilizando tres opciones del módulo Autos de Sabre Red 360 en Estilo Gráfico: Búsqueda de aeropuertos, Búsqueda de oficinas y Cotización de automóvil.

#### **Contenido de la lección**

● *[2105S - Autos - Búsqueda de autos \(Sabre Red 360 en Estilo gráfico\)](https://sabretrainings.netexam.com/#1)* [ Est.30 minutos]

### **6. Procesos de intervención pedagógica.**

La intervención se hará de forma contínua durante el proceso de aprendizaje del alumno durante el dictado de la cátedra.

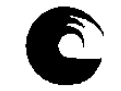

Se habilitan grupos de a 10 estudiantes en cada cursada (por contar con 10 licencias). Se crea un grupo de whatsapp con cada grupo, donde se informan los usuarios y contraseñas a cada uno de los integrantes (de forma privada), condiciones de la cursada, fecha estipulada para su realización, fecha de finalización del curso, y fecha de la evaluación a través del campus virtual.

Una vez finalizada la evaluación de cada grupo, se da paso al blanqueo de claves de acceso a cada licencia por parte de Sabre y se procede a habilitar a los siguientes 10 integrantes, hasta cubrir la totalidad de los estudiantes en condiciones de cursar este requisito.

## **4. Evaluación**

#### *a.- Requisitos de Aprobación:*

El estudiante deberá finalizar el curso propuesto por Sabre, a través de las licencias otorgadas, donde una vez finalizado, Sabre otorgará un certificado de finalización del mismo y aprobar el examen final a través del campus virtual. El tiempo para la realización del curso propuesto por Sabre es de 21 días, contando luego con la semana de repaso, previa a la evaluación.

La evaluación será individual, virtual a través de "cuestionario" del Campus Virtual, con casos teóricos/prácticos. Este requisito acredita la aprobación del Curso de Reservas Básico. Además se dispone del grupo de Whatsapp con disponibilidad para consultas, sugerencias y lograr una comunicación fluída estudiantes/docente y como un estímulo para que cumplan con la fecha de finalización propuesta en cada grupo de cursada.

*b.- Criterios de Evaluación:* por tratarse de un requisito, no se ajusta a un grupo específico. Sólo se confiere al alumno una herramienta fundamental para insertarse en el mercado laboral del sector turístico. Se dicta dentro del ciclo Profesional.

### **8. Asignación y distribución de tareas de cada uno de los integrantes del equipo docente:**

*Profesora Adjunta: Seguimiento del grupo de estudiantes en cada grupo de cursada. Dictado de clases Teórico-Prácticas de manera virtual, a través de tutoriales asincrónicos en el campus virtual, con seguimiento constante del curso. Registro de calificaciones- Seguimiento Pedagógico de los estudiantes. Herramientas tecnológicas. Dictado de clases prácticas. Elaboración y ejecución de trabajos prácticos con simulación de casos reales.*

# **9. JUSTIFICACIÓN:**

El presente Plan de Trabajo Docente se basa en la necesidad de brindarle al alumno prácticas concretas del curso de SABRE, herramienta fundamental para una posterior inserción laboral de los estudiantes.

La propuesta de la cátedra es llevar a cabo el curso de forma virtual, utilizando el sistema de licencias de SABRE, considerando

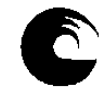

Se realizará de manera virtual, otorgando a cada estudiantes un usuario y contraseña único por estudiantes para la realización del curso "a su ritmo" dentro de las fechas estipuladas para cada grupo de cursada.

Se dispondrá con el uso del Campus Virtual de la Asignatura como complemento al curso, donde dispondrán de tutoriales realizados por la docente a cargo y se formarán grupos cerrados de Whatsapp, lo cual permite una comunicación fluída de consulta constante con los estudiantes y donde se realiza el acuerdo pedagógico con fechas estipuladas para cada grupo de cursado.

Es norma de la Cátedra incluir en los temas, todos los temas que se evalúan en el exámen final del curso.

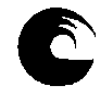

# **AÑO: 2023**

# **1- Datos de la asignatura**

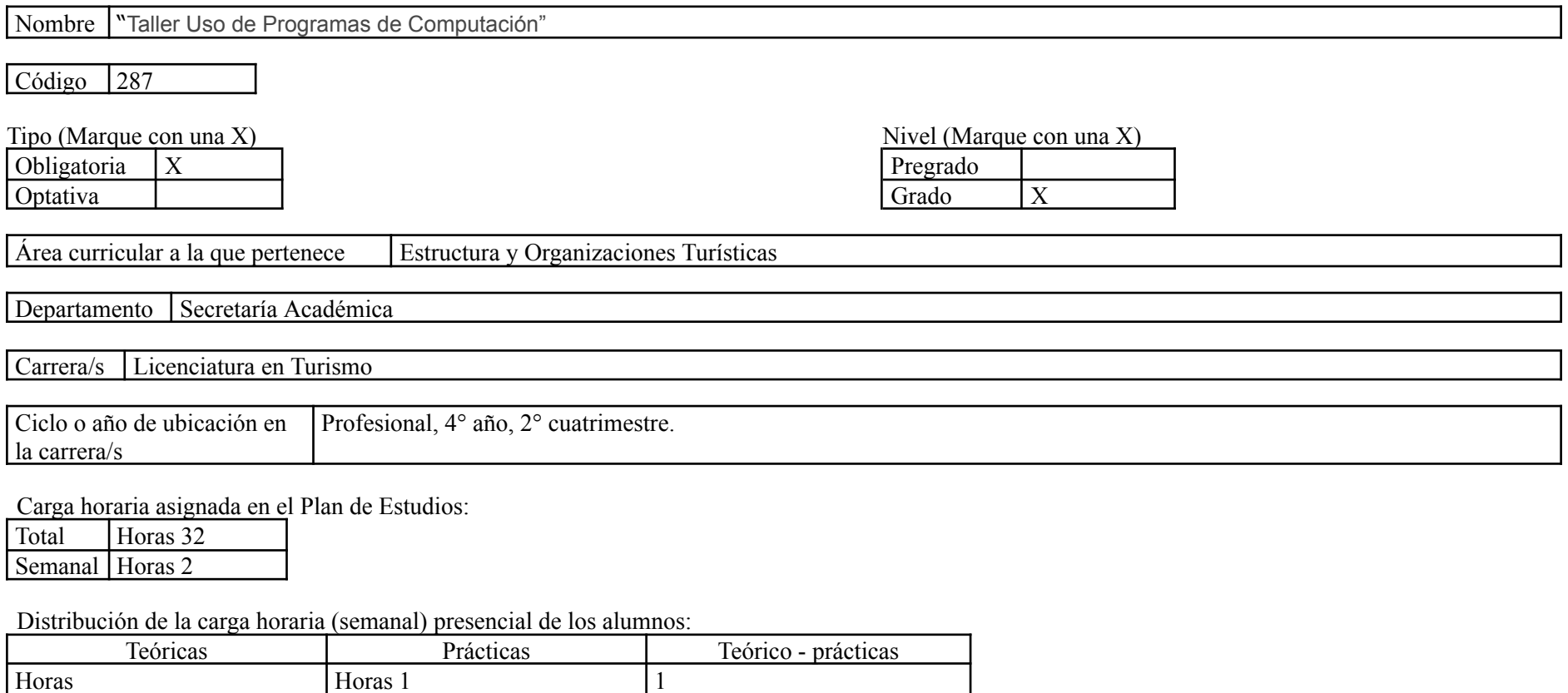

Relación docente - alumnos:

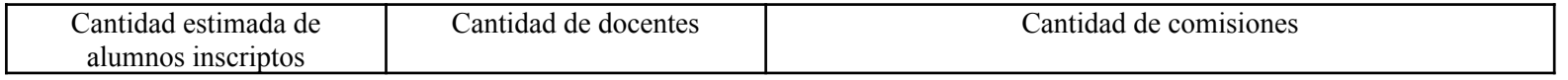

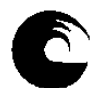

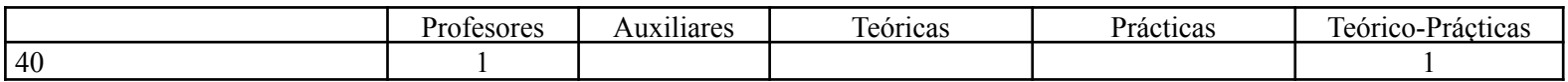

#### 2- **Composición del equipo docente** ( Ver instructivo):

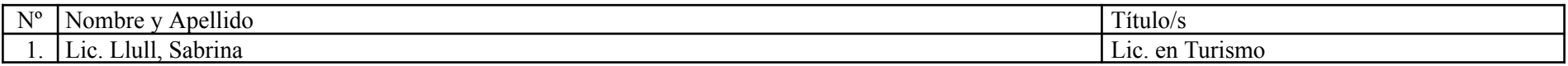

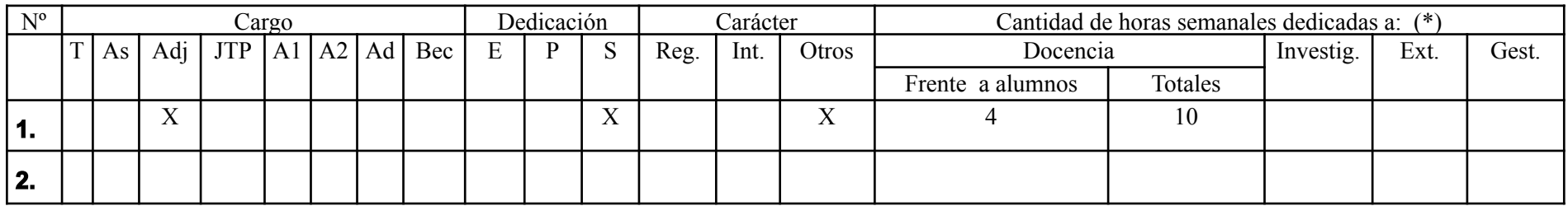

### **Plan de trabajo del equipo docente**

#### **1. Objetivos de la asignatura.**

1- Lograr que el alumno sea capaz de desempeñarse con normalidad y confianza ante un GDS específico como es en este caso Sistema de Reservas SABRE.

2- Conocer el Sistema de Reservas SABRE y todas sus aplicaciones en general.

3- Conocer sus distintos comandos y sus aplicaciones para obtener un buen manejo del sistema.

4- Adquirir el manejo de las distintas herramientas principales con las que cuenta el sistema SABRE.

### **2. Contenidos mínimos:**

Se brindarán contenidos con referencia a las páginas de Ayuda y de Información. Temas relacionados con Disponibilidad del Transporte Aéreo. Realización de una reserva completa, con todos sus elementos. Tarifas y cotización. Banco de Colas y Timatic.

### **3-2 Enunciación de la totalidad de los contenidos a desarrollar en la asignatura.**

1. 1106S - Sabre Red 360 - Navegar

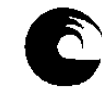

Este curso incluye cómo navegar por los diferentes menús y áreas del nuevo Sabre Red 360 y cómo salir del programa. Usted también aprenderá cómo manejar las áreas de trabajo, la apariencia de la pantalla, las preferencias de pantalla, las opciones Herramientas y Favoritos, el Área de memos y el Bloc de notas.

#### **Contenido de la lección**

● *[1106S - Sabre Red 360 - Navegar](https://sabretrainings.netexam.com/#1)* [ Est.20 minutos]

# 2. 1108S - Teclado Sabre

En esta lección aprenderá acerca de las cuatro teclas que son características en el uso de formatos Sabre: asterisco, End ítem, cruz de Lorena y la tecla de cambio. También aprenderá a utilizar la función Sabre Replay para repetir formatos en la pantalla.

#### **Contenido de la lección**

● *[1108S - Teclado Sabre](https://sabretrainings.netexam.com/#1)* [ Est.10 minutos]

# 3. 1162S - Introducción a Reservas

En esta lección aprenderá varias formas de desplegar una reserva e identificar partes de la reserva utilizando ambos, el estilo gráfico y los comandos manuales. También aprenderá acerca del panel del Resumen del viaje.

#### **Contenido de la lección**

● *[1162S - Introducción a Reservas](https://sabretrainings.netexam.com/#1)* [ Est.20 minutos]

# 4. 1170S - Codificar-Decodificar Helper App

En esta lección aprenderá a codificar y decodificar nombres de ciudades, aeropuertos y aerolíneas, entre otras categorías.

#### **Contenido de la lección**

● *[1170S - Codificar/Decodificar](https://sabretrainings.netexam.com/#1)* [ Est.20 minutos]

### 5. 1181S - Módulo de Vuelos - Búsqueda de vuelos

En esta lección aprenderá a buscar vuelos con las tarifas más bajas disponibles utilizando la función Búsqueda de Vuelos en Sabre. También aprenderá a interpretar la respuesta delsistema y a vender desde la disponibilidad.

#### **Contenido de la lección**

● *[1181S - Módulo de Vuelos - Búsqueda de vuelos](https://sabretrainings.netexam.com/#1)* [ Est.20 minutos]

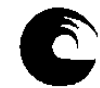

# 6. 1182S - Módulo de Vuelos - Disponibilidad aérea

En esta lección aprenderá a buscar vuelos utilizando la opción de Disponibilidad de vuelos en Sabre Red 360. También aprenderá a vender desde la disponibilidad, a cotizar el itinerario deseado y a retener la tarifa en la reserva (PNR).

#### **Contenido de la lección**

● *[1182S - Módulo de Vuelos - Disponibilidad aérea](https://sabretrainings.netexam.com/#1)* [ Est.30 minutos]

# 7. 1183S - Módulo de Vuelos - Horarios de vuelo y Búsqueda de tarifas

En esta lección aprenderá a buscar tarifas utilizando la opción Cotización de Tarifas del Módulo de vuelos del Sabre Red 360. También aprenderá a revisar las Reglas de tarifas y a vender un asiento desde la tarifa seleccionada.

### **Contenido de la lección**

● *[1183S - Módulo de Vuelos - Horarios de vuelo y Búsqueda de tarifas](https://sabretrainings.netexam.com/#1)* [ Est.20 minutos]

# 8. 1221S - Ingresar información obligatoria del PNR

En esta lección aprenderá a mover la información de la agencia a una reserva, así como a agregar el campo del nombre, el campo del teléfono, el tiempo límite de emisión, el campo de "Recibido de" y la información Secure Flight. También aprenderá a cerrar la reserva desde el Resumen del Viaje, a ver y despejar al área de trabajo.

### **Contenido de la lección**

● *[1221S - Ingresar información obligatoria del PNR](https://sabretrainings.netexam.com/#1)* [ Est.20 minutos]

# 9. 1231S - Ingresar información opcional del PNR

En esta lección aprenderá a ingresar los campos de la dirección de correo electrónico del cliente, el número de viajero frecuente , comentarios, la dirección del cliente y al forma de pago. Aprenderá a utilizar el estilo gráfico y los formatos de Sabre.

### **Contenido de la lección**

● *[1231S - Ingresar información opcional del PNR](https://sabretrainings.netexam.com/#1)* [ Est.20 minutos]

### 10. 1246S - Asientos pre reservados

En este lección aprenderá a desplegar un mapa gráfico de asientos, interpretar un mapa de asientos, solicitar un asiento, cancelar una asignación de asiento , hacer una asignación de asientos para un vuelo con cambio de aeronave y solicitar una asignación de asiento de manera manual utilizando la entrada de Solicitud de servicios especiales (SSR).

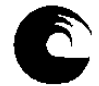

#### **Contenido de la lección**

- *1246S Asientos pre reservados* [ Est.20 minutos]
- 11. 1256S Desplegar e interpretar la historia del PNR

En este curso aprenderá a desplegar e interpretar la historia de la reserva (PNR).

#### **Contenido de la lección**

● *[1256S - Desplegar e interpretar la historia del PNR](https://sabretrainings.netexam.com/#1)* [ Est.20 minutos]

# 12. 1311S - Cancelar y volver a reservar segmentos

En esta lección aprenderá a cancelar un segmento, cancelar segmentos específicos, cancelar un rango de segmentos y cancelar todo el itinerario utilizando la barra de comandos manuales de Sabre. También aprenderá pasos muy sencillos para cancelar y volver a reservar un vuelo.

#### **Contenido de la lección**

● *[1311S - Cancelar y volver a reservar segmentos](https://sabretrainings.netexam.com/#1)* [ Est.20 minutos]

# 13. 1321S - Insertar y mover segmentos

En esta lección usted aprenderá cómo insertar y mover segmentos dentro de un PNR. También aprenderá una entrada rápida para insertar un segmento ARNK (arribo desconocido).

### **Contenido de la lección**

● *[1321S - Insertar y mover segmentos](https://sabretrainings.netexam.com/#1)* [ Est.20 minutos]

# 14. 1331S - Modificar y borrar información del PNR

En esta lección usted aprenderá a modificar y/o eliminar la información del pasajero en un PNR, como los números de teléfono, fecha de emisión, nombres de los de pasajeros y comentarios. También aprenderá cómo realizar estas tareas en el estilo gráfico.

### **Contenido de la lección**

● *[1331S - Modificar y borrar información del PNR](https://sabretrainings.netexam.com/#1)* [ Est.20 minutos]

# 15. 1341S - Cambiar la cantidad de pasajeros en un PNR

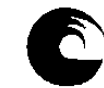

En esta lección usted aprenderá cómo aumentar la cantidad de asientos en un PNR en todos los segmentos, en segmentos específicos y en varios segmentos. Usted también aprenderá cómo reducir la cantidad de asientos en todos los segmentos.

#### **Contenido de la lección**

● *[1341S-Cambiar la cantidad de pasajeros en un PNR](https://sabretrainings.netexam.com/#1)* [ Est.20 minutos]

# 16. 1351S - Dividir pasajero de un PNR

En esta lección aprenderá a dividir a una o varias personas o a todo un campo de nombres de un PNR. También aprenderá los tres pasos del proceso de división: dividir al pasajero, archivar la nueva reserva y cerrar el proceso.

#### **Contenido de la lección**

● *[1351S - Dividir pasajero de un PNR](https://sabretrainings.netexam.com/#1)* [ Est.20 minutos]

# 17. 1361S - Modificar el estado del segmento aéreo

En esta lección usted aprenderá cómo modificar el estado de los segmentos aéreos para poder confirmar una lista de espera, confirmar un estado pendiente y confirmar los cambios de horario. Usted también aprenderá entradas rápidas para cancelar y modificar varios segmentos.

### **Contenido de la lección**

● *[1361S - Modificar el estado del segmento aéreo](https://sabretrainings.netexam.com/#1)* [ Est.20 minutos]

# 18. 1412S - Introducción a Tarifas

Una introducción a los tipos de formatos utilizados para ver tarifas incluyendo aerolíneas y fechas específicas. También aprenderá a volver a ver tarifas e interpretar la respuesta de cotización de tarifas.

### **Contenido de la lección**

● *[1412S - Introducción a Tarifas](https://sabretrainings.netexam.com/#1)* [ Est.20 minutos]

# 19. 1422S - Respuesta de búsqueda de tarifas

En esta lección usted aprenderá cómo interpretar una respuesta de Cotización de tarifas y cómo usar las plantillas de Cotización de tarifas.

#### **Contenido de la lección**

● *[1422S - Respuesta de búsqueda de tarifas](https://sabretrainings.netexam.com/#1)* [ Est.20 minutos]

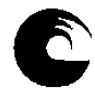

# 20. 1432S - Ver reglas de la tarifa

Aprenda cómo mostrar las reglas de una tarifa e interpretar los datos contenidos en las reglas.

## **Contenido de la lección**

● *[1432S - Ver reglas de la tarifa](https://sabretrainings.netexam.com/#1)* [ Est.20 minutos]

# 21. 1442S - Más acerca de la cotización de tarifas

Sepa cómo ver cotizaciones de tarifas de niño y bebé utilizando indicadores, tipos de pasajero, tipos de cabin y desactivando la validación de fechas. También aprenderá entradas para cambiar la ciudad, la aerolínea y las fechas de viaje.

# **Contenido de la lección**

● *[1442S - Más acerca de la cotización de tarifas](https://sabretrainings.netexam.com/#1)* [ Est.20 minutos]

# 22. 1506S - Cotización Itinerarios

En esta lección usted aprenderá el formato básico de cotización (WP) y cómo interpretar la respuesta del sistema Sabre. También aprenderá a identificar los impuestos, tasas y cargos extra. También le mostraremos el Estilo gráfico de Sabre.

### **Contenido de la lección**

● *[1506S - Cotización Itinerarios](https://sabretrainings.netexam.com/#1)* [ Est.20 minutos]

# 23. 1511S - Cotizar con Códigos Secundarios

Uso de códigos secundarios para calcular el precio de un itinerario para tipos específicos de pasajeros y descuentos.

### **Contenido de la lección**

● *[1511S - Cotizar con Códigos Secundarios](https://sabretrainings.netexam.com/#1)* [ Est.20 minutos]

# 24. 1517S - Guardar tarifas – Registros PQ

En este curso aprenderá a crear, ver, interpretar y eliminar un registro PQ.

### **Contenido de la lección**

● *[1517S - Guardar tarifas – Registros PQ](https://sabretrainings.netexam.com/#1)* [ Est.20 minutos]

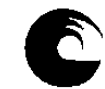

# 25. 1521S - Introducción a Herramientas de Cotización

Sepa cómo aprovechar al máximo las herramientas de cotización de Sabre tales como Flight Finder, (JA), Bargain Finder (WPNCB), Low Fare Search (WPNI) y FastFare (WQM) en su trabajo diario.

#### **Contenido de la lección**

● *[1521S - Introducción a Herramientas de Cotización](https://sabretrainings.netexam.com/#1)* [ Est.20 minutos]

## 26. 1551S - Cotización alternativa

Esta lección explicará los formatos de Cotización alternativa y cómo utilizarlos. Usted aprenderá cómo solicitar, ver y volver a reservar tarifas usando los formatos de Cotización alternativa. También aprenderá cómo ver una Cotización alternativa utilizando el Estilo gráfico en Sabre Red 360.

#### **Contenido de la lección**

● *[1551S - Cotización alternativa](https://sabretrainings.netexam.com/#1)* [ Est.20 minutos]

## 27. 1556S - Cotización - Crear un registro PQ manual

En esta lección usted aprenderá cómo crear un Registro PQ manual utilizando la entrada W¥CTKT. Aprenderá cómo ingresar información en las máscaras del registro PQ y cómo desplegar el registro completo. También aprenderá cómo eliminar un Registros PQ manual.

### **Contenido de la lección**

● *[1556S - Cotización - Crear un registro PQ manual](https://sabretrainings.netexam.com/#1)* [ Est.20 minutos]

# 28. 1607S - Introducción a Emisión de Boletos

En este curso aprenderá los requisitos para la emisión de boletos y la entrada básica de emisión de boletos. También aprenderá acerca de las alertas de retención de registros PQ, mensajes de error de emisión de boletos y cómo anular un boleto.

#### **Contenido de la lección**

● *[1607S - Introducción a Emisión de Boletos](https://sabretrainings.netexam.com/#1)* [ Est.20 minutos]

# 29. 1712S - Introducción a Factura e Itinerario

En esta lección aprenderá los diferentes tipos de documentos de factura e itinerario y cómo agregar información específica en el campo de comentarios del PNR para ser impresa en estos documentos. También aprenderá cómo enviar documentos de factura e itinerario a los clientes a través de Internet.

#### **Contenido de la lección**

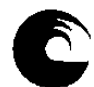

● *[1712S - Introducción a Factura e Itinerario](https://sabretrainings.netexam.com/#1)* [ Est.20 minutos]

# 30. 1803S - Perfiles - Buscar, Ver, Copiar al PNR

En esta lección aprenderá a desplegar y buscar un perfil, identificar las áreas y datos contenidos en un perfil, y copiar el perfil a una reserva.

#### **Contenido de la lección**

● *[1803S - Perfiles - Buscar, Ver, Copiar al PNR](https://sabretrainings.netexam.com/#1)* [ Est.20 minutos]

### 31. 1912S - Introducción a Queues

En esta lección, usted aprenderá cómo asignar y desasignar colas. También aprenderá cómo contar los mensajes en cola.

#### **Contenido de la lección**

● *[1912S - Introducción a Queues](https://sabretrainings.netexam.com/#1)* [ Est.20 minutos]

# 32. 1921S - Trabajando con Queues

En esta lección usted aprenderá cómo colocar un PNR en una sola cola y en varias colas, cómo procesar los PNR en cola y cómo procesar los cambios de itinerario. También aprenderá a usar las colas Imposible de contactar y Dejar mensaje para contactar.

#### **Contenido de la lección**

● *[1921S - Trabajando con Queues](https://sabretrainings.netexam.com/#1)* [ Est.20 minutos]

# 33. 2105S - Búsqueda de autos - Estilo Gráfico

En este curso usted aprenderá cómo buscar y reservar automóviles para sus clientes utilizando tres opciones del módulo Autos de Sabre Red 360 en Estilo Gráfico: Búsqueda de aeropuertos, Búsqueda de oficinas y Cotización de automóvil.

#### **Contenido de la lección**

● *[2105S - Autos - Búsqueda de autos \(Sabre Red 360 en Estilo gráfico\)](https://sabretrainings.netexam.com/#1)* [ Est.30 minutos]

#### **3.4 Bibliografía**

# **BIBLIOGRAFÍA GENERAL OBLIGATORIA**

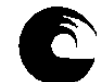

# **TEXTOS**

**1. Manual de Entrenamiento de Sabre – Básico – Sabre Red**

# **BIBLIOGRAFÍA GENERAL COMPLEMENTARIA**

**1.Tutoriales disponibles en el Campus Virtual de la Asignatura. 2.Presentaciones elaboradas por la Cátedra a modo apuntes de Cátedra, con propuestas de prácticos manuales.**

# **3.5. Descripción de Actividades de Aprendizaje**

La asignatura se desarrollará de forma virtual, con el sistema de licencias proporcionado por Sabre, el cual incluye clases teórico-prácticas, donde cada estudiante, dispondrá de un usuario y contraseña unipersonal, y podrá desarrollar el curso a su ritmo. El curso pretende que los estudiantes incorporen el sistema de reservas aéreas Sabre, asimilando los contenidos acerca de tarifas aéreas incorporado en la asignatura "Viajes y Transportes" cursada en el primer cuatrimestre de este año lectivo.

Será requisito la finalización de curso proporcionado por Sabre, donde luego de finalizado arrojará un certificado de finalización del curso. Se dispondrá en simultáneo de tutoriales complementarios en el Campus Virtual de la Asignatura para visualización de casos prácticos y ejemplos, junto a planteos de ejercicios prácticos manuales para reforzar contenidos. Para garantizar el aprendizaje y dar cuenta de los conocimientos incorporados por parte de los estudiantes, se realiza una evaluación virtual, a través de cuestionario del campus. En caso de no aprobar este examen integrador, los alumnos tendrán la posibilidad de rendir su correspondiente recuperatorio.

El conocimiento de los principales sistemas de reservas utilizados a nivel mundial le permiten al alumno, hoy en día, adentrarse en el desempeño básico dentro de una empresa turística.

### **3. Cronograma de contenidos, actividades y evaluaciones.**

**Los contenidos que se detallan serán realizados por los estudiantes a su ritmo, debiendo cumplir con las fechas estipuladas de finalización de cada grupo de cursada, disponiendo de 21 días para la realización del curso propuesto por Sabre.**

**Una vez finalizada la cursada con los temas debajo descriptos, se realizará la evaluación pertinente para acreditar conocimientos.**

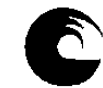

Este curso incluye cómo navegar por los diferentes menús y áreas del nuevo Sabre Red 360 y cómo salir del programa. Usted también aprenderá cómo manejar las áreas de trabajo, la apariencia de la pantalla, las preferencias de pantalla, las opciones Herramientas y Favoritos, el Área de memos y el Bloc de notas.

#### **Contenido de la lección**

● *[1106S - Sabre Red 360 - Navegar](https://sabretrainings.netexam.com/#1)* [ Est.20 minutos]

# 2. 1108S - Teclado Sabre

En esta lección aprenderá acerca de las cuatro teclas que son características en el uso de formatos Sabre: asterisco, End ítem, cruz de Lorena y la tecla de cambio. También aprenderá a utilizar la función Sabre Replay para repetir formatos en la pantalla.

#### **Contenido de la lección**

● *[1108S - Teclado Sabre](https://sabretrainings.netexam.com/#1)* [ Est.10 minutos]

# 3. 1162S - Introducción a Reservas

En esta lección aprenderá varias formas de desplegar una reserva e identificar partes de la reserva utilizando ambos, el estilo gráfico y los comandos manuales. También aprenderá acerca del panel del Resumen del viaje.

#### **Contenido de la lección**

● *[1162S - Introducción a Reservas](https://sabretrainings.netexam.com/#1)* [ Est.20 minutos]

# 4. 1170S - Codificar-Decodificar Helper App

En esta lección aprenderá a codificar y decodificar nombres de ciudades, aeropuertos y aerolíneas, entre otras categorías.

#### **Contenido de la lección**

● *[1170S - Codificar/Decodificar](https://sabretrainings.netexam.com/#1)* [ Est.20 minutos]

# 5. 1181S - Módulo de Vuelos - Búsqueda de vuelos

En esta lección aprenderá a buscar vuelos con las tarifas más bajas disponibles utilizando la función Búsqueda de Vuelos en Sabre. También aprenderá a interpretar la respuesta delsistema y a vender desde la disponibilidad.

#### **Contenido de la lección**

● *[1181S - Módulo de Vuelos - Búsqueda de vuelos](https://sabretrainings.netexam.com/#1)* [ Est.20 minutos]

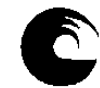

# 6. 1182S - Módulo de Vuelos - Disponibilidad aérea

En esta lección aprenderá a buscar vuelos utilizando la opción de Disponibilidad de vuelos en Sabre Red 360. También aprenderá a vender desde la disponibilidad, a cotizar el itinerario deseado y a retener la tarifa en la reserva (PNR).

#### **Contenido de la lección**

● *[1182S - Módulo de Vuelos - Disponibilidad aérea](https://sabretrainings.netexam.com/#1)* [ Est.30 minutos]

# 7. 1183S - Módulo de Vuelos - Horarios de vuelo y Búsqueda de tarifas

En esta lección aprenderá a buscar tarifas utilizando la opción Cotización de Tarifas del Módulo de vuelos del Sabre Red 360. También aprenderá a revisar las Reglas de tarifas y a vender un asiento desde la tarifa seleccionada.

### **Contenido de la lección**

● *[1183S - Módulo de Vuelos - Horarios de vuelo y Búsqueda de tarifas](https://sabretrainings.netexam.com/#1)* [ Est.20 minutos]

# 8. 1221S - Ingresar información obligatoria del PNR

En esta lección aprenderá a mover la información de la agencia a una reserva, así como a agregar el campo del nombre, el campo del teléfono, el tiempo límite de emisión, el campo de "Recibido de" y la información Secure Flight. También aprenderá a cerrar la reserva desde el Resumen del Viaje, a ver y despejar al área de trabajo.

### **Contenido de la lección**

● *[1221S - Ingresar información obligatoria del PNR](https://sabretrainings.netexam.com/#1)* [ Est.20 minutos]

# 9. 1231S - Ingresar información opcional del PNR

En esta lección aprenderá a ingresar los campos de la dirección de correo electrónico del cliente, el número de viajero frecuente , comentarios, la dirección del cliente y al forma de pago. Aprenderá a utilizar el estilo gráfico y los formatos de Sabre.

### **Contenido de la lección**

● *[1231S - Ingresar información opcional del PNR](https://sabretrainings.netexam.com/#1)* [ Est.20 minutos]

### 10. 1246S - Asientos pre reservados

En este lección aprenderá a desplegar un mapa gráfico de asientos, interpretar un mapa de asientos, solicitar un asiento, cancelar una asignación de asiento , hacer una asignación de asientos para un vuelo con cambio de aeronave y solicitar una asignación de asiento de manera manual utilizando la entrada de Solicitud de servicios especiales (SSR).

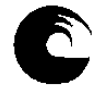

#### **Contenido de la lección**

- *1246S Asientos pre reservados* [ Est.20 minutos]
- 11. 1256S Desplegar e interpretar la historia del PNR

En este curso aprenderá a desplegar e interpretar la historia de la reserva (PNR).

#### **Contenido de la lección**

● *[1256S - Desplegar e interpretar la historia del PNR](https://sabretrainings.netexam.com/#1)* [ Est.20 minutos]

# 12. 1311S - Cancelar y volver a reservar segmentos

En esta lección aprenderá a cancelar un segmento, cancelar segmentos específicos, cancelar un rango de segmentos y cancelar todo el itinerario utilizando la barra de comandos manuales de Sabre. También aprenderá pasos muy sencillos para cancelar y volver a reservar un vuelo.

#### **Contenido de la lección**

● *[1311S - Cancelar y volver a reservar segmentos](https://sabretrainings.netexam.com/#1)* [ Est.20 minutos]

# 13. 1321S - Insertar y mover segmentos

En esta lección usted aprenderá cómo insertar y mover segmentos dentro de un PNR. También aprenderá una entrada rápida para insertar un segmento ARNK (arribo desconocido).

### **Contenido de la lección**

● *[1321S - Insertar y mover segmentos](https://sabretrainings.netexam.com/#1)* [ Est.20 minutos]

# 14. 1331S - Modificar y borrar información del PNR

En esta lección usted aprenderá a modificar y/o eliminar la información del pasajero en un PNR, como los números de teléfono, fecha de emisión, nombres de los de pasajeros y comentarios. También aprenderá cómo realizar estas tareas en el estilo gráfico.

### **Contenido de la lección**

● *[1331S - Modificar y borrar información del PNR](https://sabretrainings.netexam.com/#1)* [ Est.20 minutos]

# 15. 1341S - Cambiar la cantidad de pasajeros en un PNR

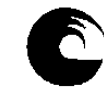

En esta lección usted aprenderá cómo aumentar la cantidad de asientos en un PNR en todos los segmentos, en segmentos específicos y en varios segmentos. Usted también aprenderá cómo reducir la cantidad de asientos en todos los segmentos.

#### **Contenido de la lección**

● *[1341S-Cambiar la cantidad de pasajeros en un PNR](https://sabretrainings.netexam.com/#1)* [ Est.20 minutos]

# 16. 1351S - Dividir pasajero de un PNR

En esta lección aprenderá a dividir a una o varias personas o a todo un campo de nombres de un PNR. También aprenderá los tres pasos del proceso de división: dividir al pasajero, archivar la nueva reserva y cerrar el proceso.

#### **Contenido de la lección**

● *[1351S - Dividir pasajero de un PNR](https://sabretrainings.netexam.com/#1)* [ Est.20 minutos]

# 17. 1361S - Modificar el estado del segmento aéreo

En esta lección usted aprenderá cómo modificar el estado de los segmentos aéreos para poder confirmar una lista de espera, confirmar un estado pendiente y confirmar los cambios de horario. Usted también aprenderá entradas rápidas para cancelar y modificar varios segmentos.

### **Contenido de la lección**

● *[1361S - Modificar el estado del segmento aéreo](https://sabretrainings.netexam.com/#1)* [ Est.20 minutos]

# 18. 1412S - Introducción a Tarifas

Una introducción a los tipos de formatos utilizados para ver tarifas incluyendo aerolíneas y fechas específicas. También aprenderá a volver a ver tarifas e interpretar la respuesta de cotización de tarifas.

### **Contenido de la lección**

● *[1412S - Introducción a Tarifas](https://sabretrainings.netexam.com/#1)* [ Est.20 minutos]

# 19. 1422S - Respuesta de búsqueda de tarifas

En esta lección usted aprenderá cómo interpretar una respuesta de Cotización de tarifas y cómo usar las plantillas de Cotización de tarifas.

#### **Contenido de la lección**

● *[1422S - Respuesta de búsqueda de tarifas](https://sabretrainings.netexam.com/#1)* [ Est.20 minutos]

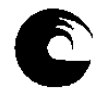

# 20. 1432S - Ver reglas de la tarifa

Aprenda como mostrar las reglas de una tarifa e interpretar los datos contenidos en las reglas.

# **Contenido de la lección**

● *[1432S - Ver reglas de la tarifa](https://sabretrainings.netexam.com/#1)* [ Est.20 minutos]

# 21. 1442S - Más acerca de la cotización de tarifas

Sepa cómo ver cotizaciones de tarifas de niño y bebé utilizando indicadores, tipos de pasajero, tipos de cabin y desactivando la validación de fechas. También aprenderá entradas para cambiar la ciudad, la aerolínea y las fechas de viaje.

# **Contenido de la lección**

● *[1442S - Más acerca de la cotización de tarifas](https://sabretrainings.netexam.com/#1)* [ Est.20 minutos]

# 22. 1506S - Cotización Itinerarios

En esta lección usted aprenderá el formato básico de cotización (WP) y cómo interpretar la respuesta del sistema Sabre. También aprenderá a identificar los impuestos, tasas y cargos extra. También le mostraremos el Estilo gráfico de Sabre.

# **Contenido de la lección**

● *[1506S - Cotización Itinerarios](https://sabretrainings.netexam.com/#1)* [ Est.20 minutos]

# 23. 1511S - Cotizar con Códigos Secundarios

Uso de códigos secundarios para calcular el precio de un itinerario para tipos específicos de pasajeros y descuentos.

# **Contenido de la lección**

● *[1511S - Cotizar con Códigos Secundarios](https://sabretrainings.netexam.com/#1)* [ Est.20 minutos]

# 24. 1517S - Guardar tarifas – Registros PQ

En este curso aprenderá a crear, ver, interpretar y eliminar un registro PQ.

### **Contenido de la lección**

● *[1517S - Guardar tarifas – Registros PQ](https://sabretrainings.netexam.com/#1)* [ Est.20 minutos]

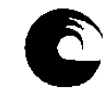

# 25. 1521S - Introducción a Herramientas de Cotización

Sepa cómo aprovechar al máximo las herramientas de cotización de Sabre tales como Flight Finder, (JA), Bargain Finder (WPNCB), Low Fare Search (WPNI) y FastFare (WQM) en su trabajo diario.

#### **Contenido de la lección**

● *[1521S - Introducción a Herramientas de Cotización](https://sabretrainings.netexam.com/#1)* [ Est.20 minutos]

## 26. 1551S - Cotización alternativa

Esta lección explicará los formatos de Cotización alternativa y cómo utilizarlos. Usted aprenderá cómo solicitar, ver y volver a reservar tarifas usando los formatos de Cotización alternativa. También aprenderá cómo ver una Cotización alternativa utilizando el Estilo gráfico en Sabre Red 360.

#### **Contenido de la lección**

● *[1551S - Cotización alternativa](https://sabretrainings.netexam.com/#1)* [ Est.20 minutos]

## 27. 1556S - Cotización - Crear un registro PQ manual

En esta lección usted aprenderá cómo crear un Registro PQ manual utilizando la entrada W¥CTKT. Aprenderá cómo ingresar información en las máscaras del registro PQ y cómo desplegar el registro completo. También aprenderá cómo eliminar un Registros PQ manual.

### **Contenido de la lección**

● *[1556S - Cotización - Crear un registro PQ manual](https://sabretrainings.netexam.com/#1)* [ Est.20 minutos]

# 28. 1607S - Introducción a Emisión de Boletos

En este curso aprenderá los requisitos para la emisión de boletos y la entrada básica de emisión de boletos. También aprenderá acerca de las alertas de retención de registros PQ, mensajes de error de emisión de boletos y cómo anular un boleto.

#### **Contenido de la lección**

● *[1607S - Introducción a Emisión de Boletos](https://sabretrainings.netexam.com/#1)* [ Est.20 minutos]

# 29. 1712S - Introducción a Factura e Itinerario

En esta lección aprenderá los diferentes tipos de documentos de factura e itinerario y cómo agregar información específica en el campo de comentarios del PNR para ser impresa en estos documentos. También aprenderá cómo enviar documentos de factura e itinerario a los clientes a través de Internet.

#### **Contenido de la lección**

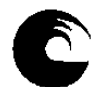

● *[1712S - Introducción a Factura e Itinerario](https://sabretrainings.netexam.com/#1)* [ Est.20 minutos]

# 30. 1803S - Perfiles - Buscar, Ver, Copiar al PNR

En esta lección aprenderá a desplegar y buscar un perfil, identificar las áreas y datos contenidos en un perfil, y copiar el perfil a una reserva.

#### **Contenido de la lección**

● *[1803S - Perfiles - Buscar, Ver, Copiar al PNR](https://sabretrainings.netexam.com/#1)* [ Est.20 minutos]

## 31. 1912S - Introducción a Queues

En esta lección, usted aprenderá cómo asignar y desasignar colas. También aprenderá cómo contar los mensajes en cola.

#### **Contenido de la lección**

● *[1912S - Introducción a Queues](https://sabretrainings.netexam.com/#1)* [ Est.20 minutos]

# 32. 1921S - Trabajando con Queues

En esta lección usted aprenderá cómo colocar un PNR en una sola cola y en varias colas, cómo procesar los PNR en cola y cómo procesar los cambios de itinerario. También aprenderá a usar las colas Imposible de contactar y Dejar mensaje para contactar.

### **Contenido de la lección**

● *[1921S - Trabajando con Queues](https://sabretrainings.netexam.com/#1)* [ Est.20 minutos]

# 33. 2105S - Búsqueda de autos - Estilo Gráfico

En este curso usted aprenderá cómo buscar y reservar automóviles para sus clientes utilizando tres opciones del módulo Autos de Sabre Red 360 en Estilo Gráfico: Búsqueda de aeropuertos, Búsqueda de oficinas y Cotización de automóvil.

#### **Contenido de la lección**

● *[2105S - Autos - Búsqueda de autos \(Sabre Red 360 en Estilo gráfico\)](https://sabretrainings.netexam.com/#1)* [ Est.30 minutos]

# **6. Procesos de intervención pedagógica.**

La intervención se hará de forma contínua durante el proceso de aprendizaje del alumno durante el dictado de la cátedra.

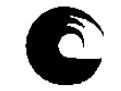

Se habilitan grupos de a 10 estudiantes en cada cursada (por contar con 10 licencias). Se crea un grupo de whatsapp con cada grupo, donde se informan los usuarios y contraseñas a cada uno de los integrantes (de forma privada), condiciones de la cursada, fecha estipulada para su realización, fecha de finalización del curso, y fecha de la evaluación a través del campus virtual.

Una vez finalizada la evaluación de cada grupo, se da paso al blanqueo de claves de acceso a cada licencia por parte de Sabre y se procede a habilitar a los siguientes 10 integrantes, hasta cubrir la totalidad de los estudiantes en condiciones de cursar este requisito.

## **4. Evaluación**

#### *a.- Requisitos de Aprobación:*

El estudiante deberá finalizar el curso propuesto por Sabre, a través de las licencias otorgadas, donde una vez finalizado, Sabre otorgará un certificado de finalización del mismo y aprobar el examen final a través del campus virtual. El tiempo para la realización del curso propuesto por Sabre es de 21 días, contando luego con la semana de repaso, previa a la evaluación.

La evaluación será individual, virtual a través de "cuestionario" del Campus Virtual, con casos teóricos/prácticos. Este requisito acredita la aprobación del Curso de Reservas Básico. Además se dispone del grupo de Whatsapp con disponibilidad para consultas, sugerencias y lograr una comunicación fluída estudiantes/docente y como un estímulo para que cumplan con la fecha de finalización propuesta en cada grupo de cursada.

*b.- Criterios de Evaluación:* por tratarse de un requisito, no se ajusta a un grupo específico. Sólo se confiere al alumno una herramienta fundamental para insertarse en el mercado laboral del sector turístico. Se dicta dentro del ciclo Profesional.

### **8. Asignación y distribución de tareas de cada uno de los integrantes del equipo docente:**

*Profesora Adjunta: Seguimiento del grupo de estudiantes en cada grupo de cursada. Dictado de clases Teórico-Prácticas de manera virtual, a través de tutoriales asincrónicos en el campus virtual, con seguimiento constante del curso. Registro de calificaciones- Seguimiento Pedagógico de los estudiantes. Herramientas tecnológicas. Dictado de clases prácticas. Elaboración y ejecución de trabajos prácticos con simulación de casos reales.*

# **9. JUSTIFICACIÓN:**

El presente Plan de Trabajo Docente se basa en la necesidad de brindarle al alumno prácticas concretas del curso de SABRE, herramienta fundamental para una posterior inserción laboral de los estudiantes.

La propuesta de la cátedra es llevar a cabo el curso de forma virtual, utilizando el sistema de licencias de SABRE, considerando

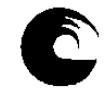

Se realizará de manera virtual, otorgando a cada estudiantes un usuario y contraseña único por estudiantes para la realización del curso "a su ritmo" dentro de las fechas estipuladas para cada grupo de cursada.

Se dispondrá con el uso del Campus Virtual de la Asignatura como complemento al curso, donde dispondrán de tutoriales realizados por la docente a cargo y se formarán grupos cerrados de Whatsapp, lo cual permite una comunicación fluída de consulta constante con los estudiantes y donde se realiza el acuerdo pedagógico con fechas estipuladas para cada grupo de cursado.

Es norma de la Cátedra incluir en los temas, todos los temas que se evalúan en el exámen final del curso.

# **Hoja de firmas**

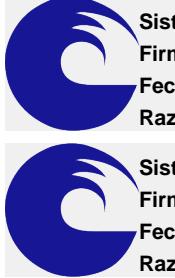

**Sistema: SUDOCU Firmado por: SUDOCU UNMDP Fecha: 31/08/2023 11:34:27 Razon: Cargado por SIU-Documentos**

**Sistema: SUDOCU Firmado por: SUDOCU UNMDP Fecha: 31/08/2023 18:37:44 Razon: Autorizado por ESTHER CASTRO**

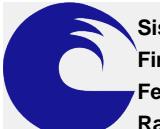

**Sistema: SUDOCU Firmado por: SUDOCU UNMDP Fecha: 31/08/2023 15:47:20 Razon: Autorizado por FERNANDO ADOLFO HAMMOND**